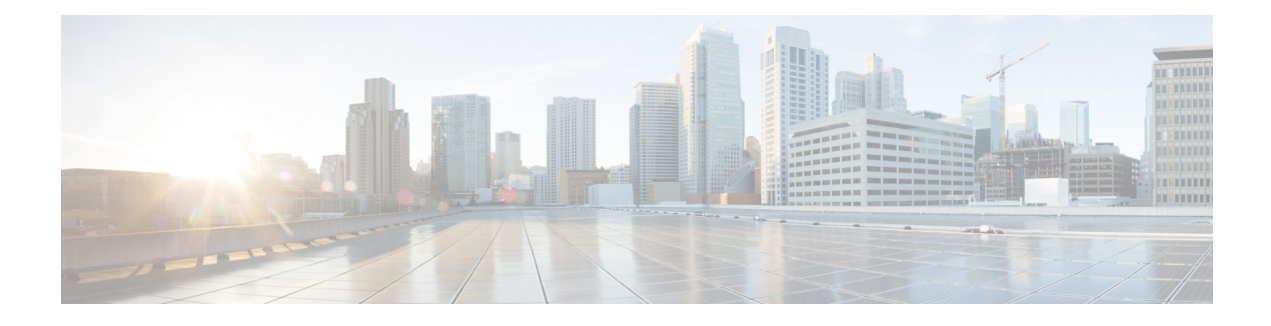

# **Configuring QoS on the Satellite System**

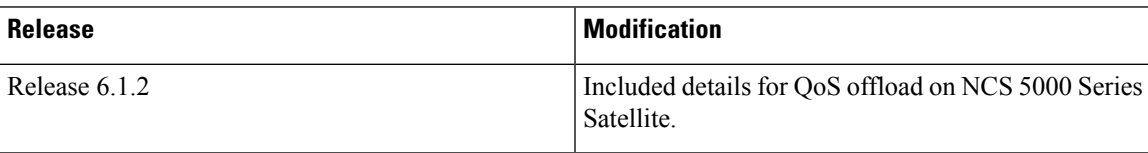

- QoS on the [Satellite](#page-0-0) System, on page 1
- QoS Offload on [Satellite,](#page-3-0) on page 4
- QoS Offload [Configuration](#page-16-0) Overview, on page 17
- How to [Configure](#page-34-0) HQoS on a Satellite, on page 35
- [Configuration](#page-40-0) Examples for QoS Offload, on page 41

# <span id="page-0-0"></span>**QoS on the Satellite System**

AutoQoS which automates consistent deployment of QoS features is enabled on the satellite system. All the user-configured Layer2 and Layer3 QoS features are applied on the ASR9000 and no separate Qos configuration required for the satellite system. Auto-Qos handles the over-subscription of the ICL links. All other QoS features, including broadband QoS, on regular ports are supported on satellite ports as well. System congestion handling between the ASR9000 Series Router and satellite ports is setup to maintain priority and protection. AutoQoS Provide sufficient differentiation between different classes of traffic that flow on the satellite ICLs between the ASR9000 Series Router and the Satellite .

The system can support up to 14 unique shape rates for 1G port shapers. 1G ports are represented using a L0 entity in the Traffic Manager (TM) hierarchy. Port shapers are applied at this level. When speed changes on satellite ports, QOS EA would automatically reconfigure any policy-maps based on underlying satellite ports speed. However if there are no policies, then the Policy Manager (PM) needs to setup the speed of the port by calling the port-shaper API (Application Programming Interface). The system shall modify any policies which are percentage-based when the underlying ports speed changes due to AN. There would be a timelage for the Autonegotiated speed to be propagated to the policies on the ASR9000 series router and during that time, packet drops are expected in the satellite device.

For more information about QoS for the satellite system, refer the *Modular QoS Configuration Guide for Cisco ASR 9000 Series Routers*.

# **Limitations**

• Queueing on an ingress service-policy is not supported on satellite interfaces.

- Only flat and 2-level HQoS policies are supported on satellite interfaces in L2 Fabric and simple ring topologies.
- The burst size can be set to a wide range of sizes up to 2000 ms. However, for satellite ports, the actual burst size when queuing (shaping) is used is always set to 500 usec of 1Gbits or less. This is because of constraints in the hardware.

# **Auto QoS**

Traffic from the Satellite nV system to the Cisco ASR 9000 series router and traffic from the Cisco ASR 9000 series router to the Satellite nV system have been discussed.

#### **Satellite to Cisco ASR 9000 Series Router**

- Traffic is handled using the trusted port model.
- Automatic packet classification rules determine whether a packet is control packet (LACP, STP, CDP, CFM, ARP, OSPF etc), high priority data (VLAN COS 5,6,7, IP prec 5, 6, 7) or normal priority data and queued accordingly.

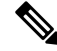

Cisco NCS 5000 Series satellite does not classify further into LACP, OAM, BFD and so on as on earlier satellites. **Note**

- All user-configured Layer 2 and Layer 3 features(including QoS) are applied on the Cisco ASR 9000 Series Host and not on the satellite.
- Protocol types auto-prioritized by the satellite all IEEE control protocols (01 80 C2 xx xx xx), LACP, 802.3ah, CFM, STP, CDP, LLDP, ARP, OSPF, BFD, RIP, BGP, IGMP, RSVP, HSRP, VRRP p2 q.

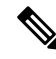

Cisco NCS 5000 Series satellite does not auto prioritize the protocols mentioned above. **Note**

• User data packets auto-prioritized by the satellite - VLAN COS 5, 6, 7, IP precedence 5, 6, 7 MPLS EXP 5, 6, 7. MPLS EXP is not classified in the case of Cisco NCS 5000 series satellite.

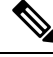

**Note** Cisco NCS 5000 Series devices used as nV satellite

П

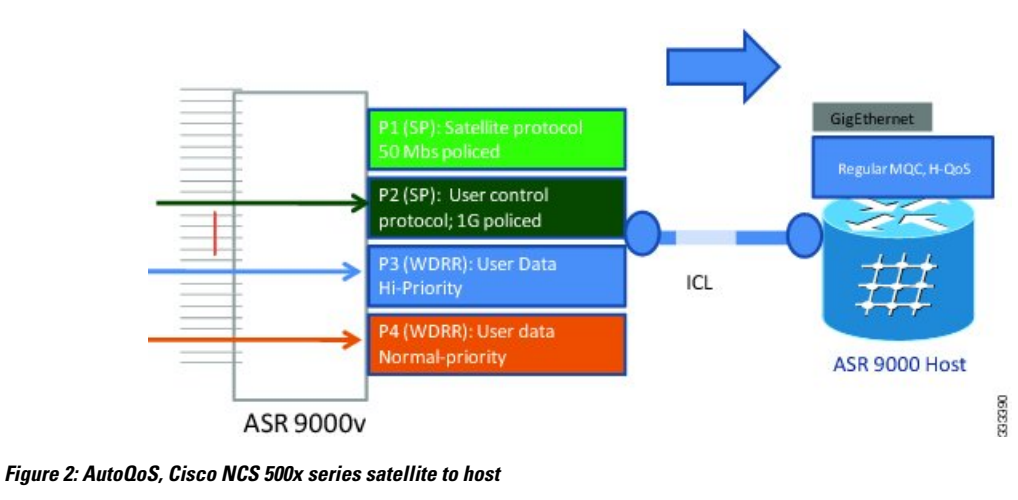

#### **Figure 1: AutoQoS, Cisco ASR 9000v satellite to host**

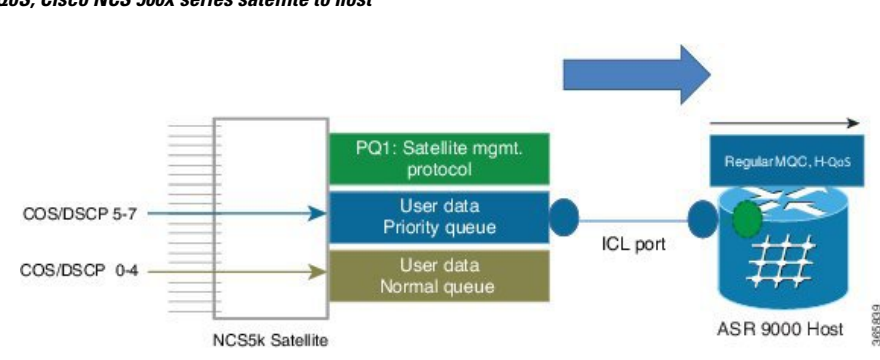

#### **Cisco ASR 9000 Series Router to Satellite**

• Traffic targeted to a satellite egress port is shaped on Cisco ASR 9000 to match downstream access port speed.

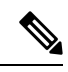

- There is no need for further QoS on the satellite itself, since Cisco ASR 9000 QoS is sufficient and provides necessary deep buffering normally not available on Cisco ASR 9000v satellite device with its 4 MB buffers or Cisco NCS 5000 Series standalone device with its 16 MB buffers. **Note**
	- Traffic is streamed based on the full 3-level egress queuing hierarchy.
	- Each remotely managed satellite access GigE port is auto-shaped to match access line speed.
	- Satellite protocols going over ICL default queues get highest scheduling priority while full 3 level MQC hierarchy is supported on the egress satellite ports.

#### **Figure 3: AutoQoS, host to satellite**

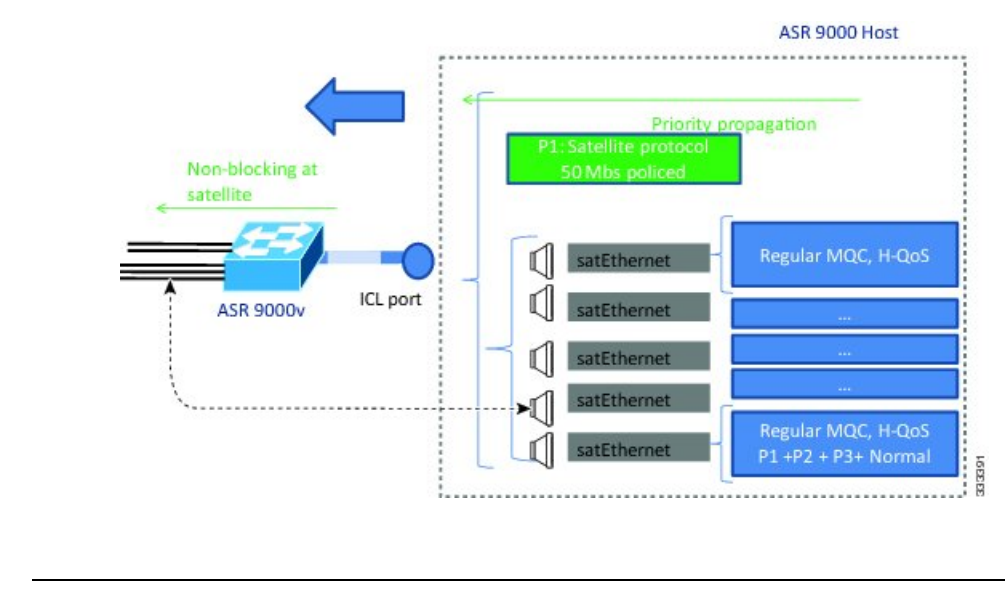

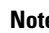

**Note** The above connections are also applicable to the Cisco NCS 5000 Series devices used as nV satellite.

# <span id="page-3-0"></span>**QoS Offload on Satellite**

The Cisco ASR 9000 Series Router Satellite System enables you to configure a topology in which one or more satellite switches complement one or more Cisco ASR 9000 Series Router, to collectively deploy a single virtual switching system. In this system, the satellite switches act under the management control of the routers. The connections between the Cisco ASR 9000 Series Router and the satellite switches are called the Inter-chassis link (ICL), which is established using standard Ethernet interfaces.

The ICL link between the Cisco ASR 9000 Series Router and the satellite gets oversubscribed by the access interfaces on the satellite box. This is because the QoS policies applied on the satellite interfaces are programmed on the Cisco ASR 9000 Series Router Line card locally. Therefore, the flow of traffic on the ICL from the satellite switch is not controlled. This leads a loss of high-priority traffic due to congestion on the ICL.

This figure shows the ports where the QoS policies may be applied.

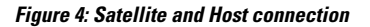

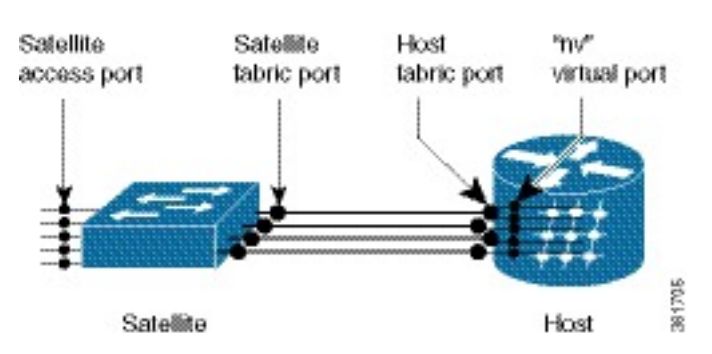

# **Benefits of QoS Offload**

The QoS offload feature protects the control packets when Satellite fabric links (SFL) is congested. The offloading of QoS policies helps to drop excess traffic at the ingress direction (or access ports) and prioritize the protocol control traffic at the egress direction (or SFL).

# **Supported Platform-Specific Information for QoS Offload**

This section describes the supported capability matrix, various supported classification combinations, and the supported scalability matrix for 9000v and ASR 901 satellites.

### **Supported Capability Matrix**

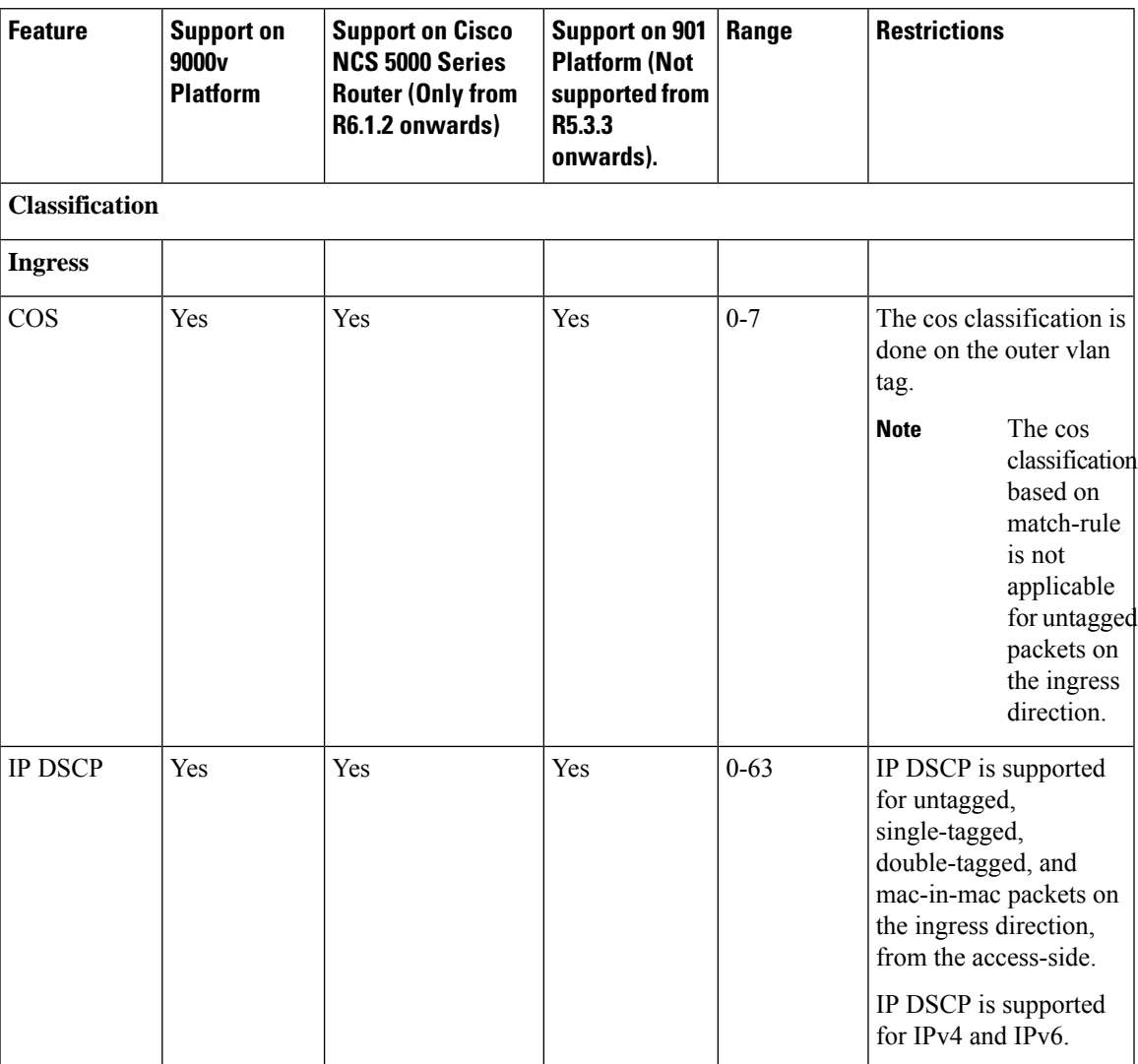

 $\mathbf I$ 

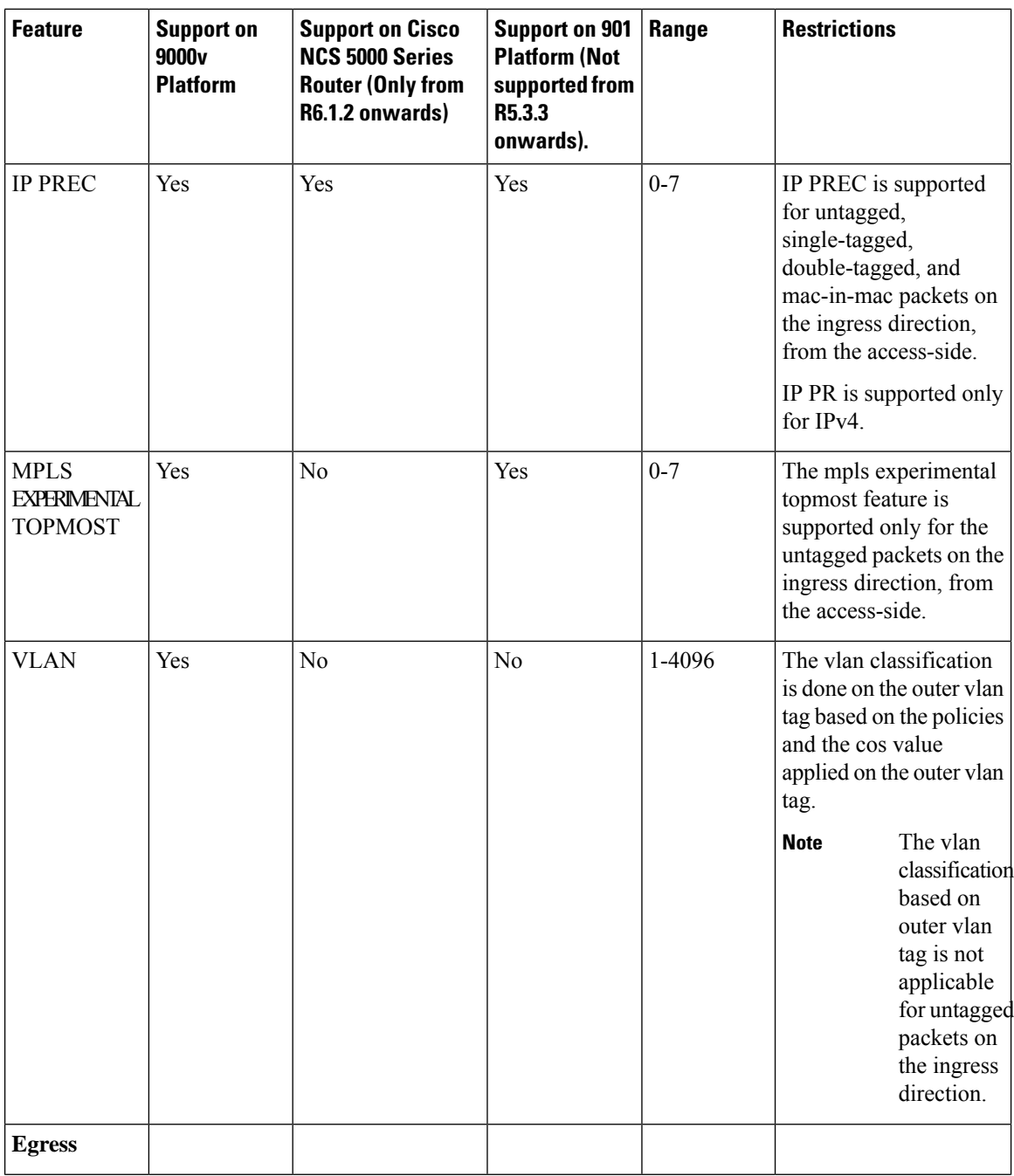

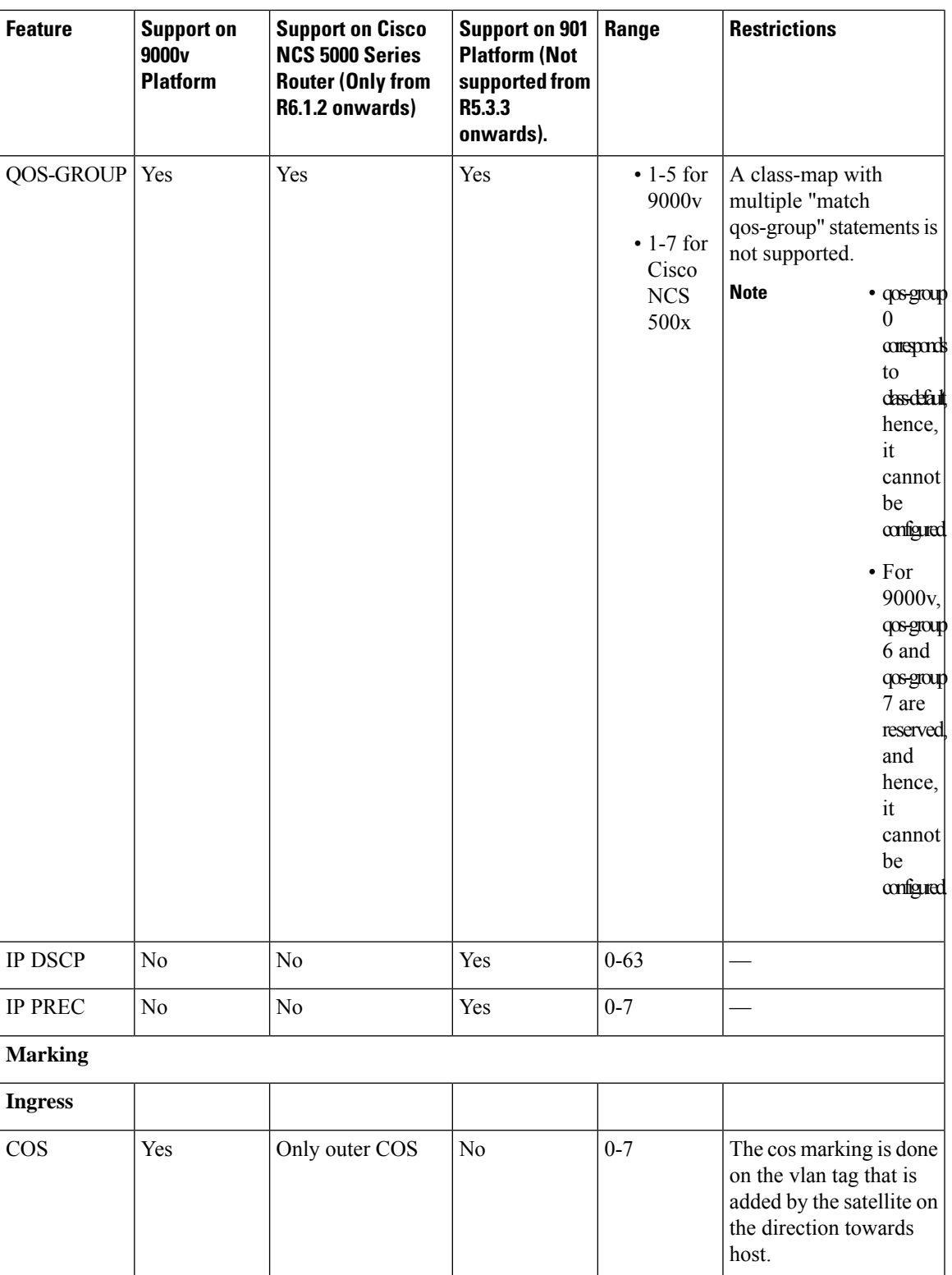

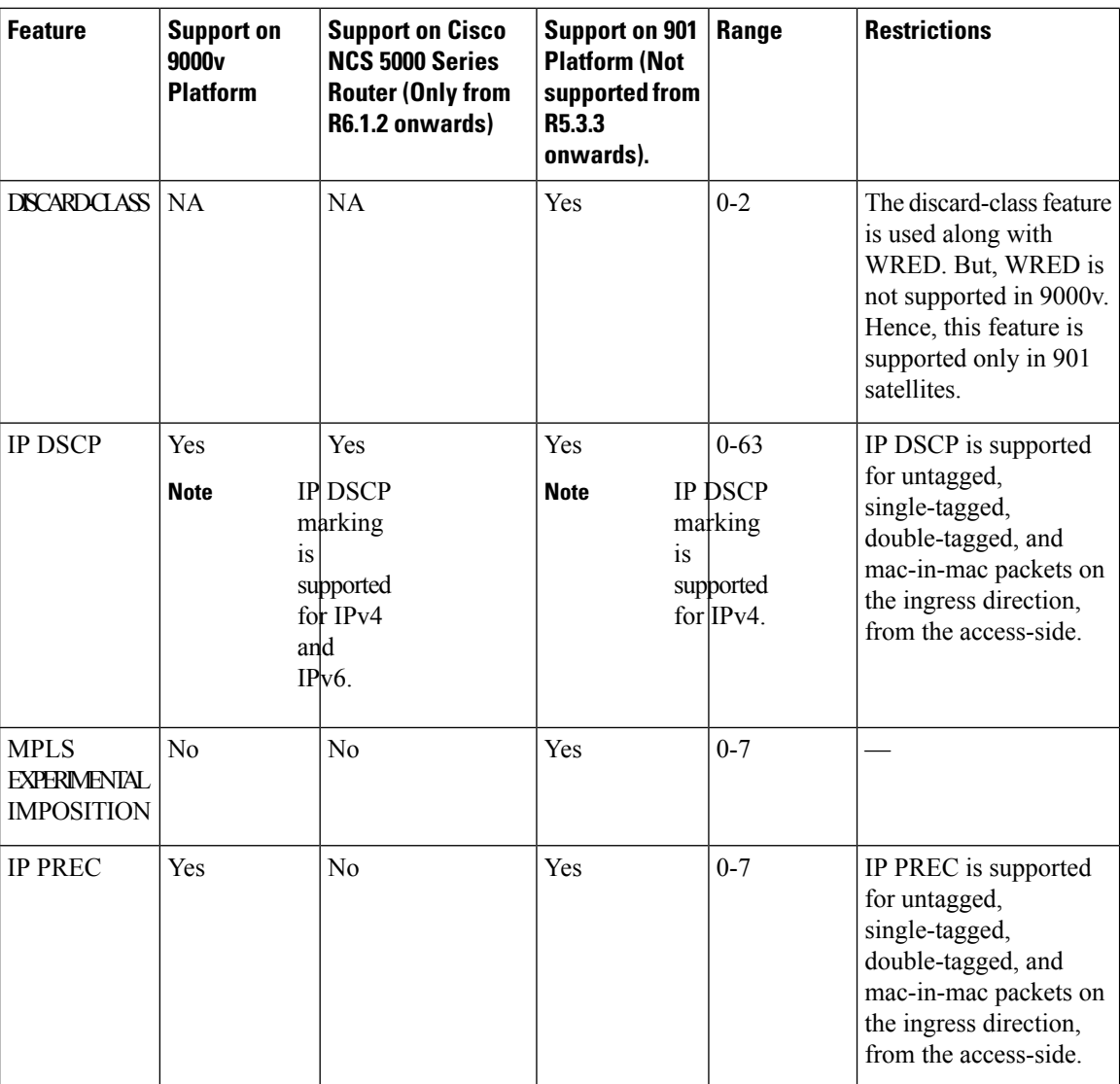

 $\overline{\phantom{a}}$ 

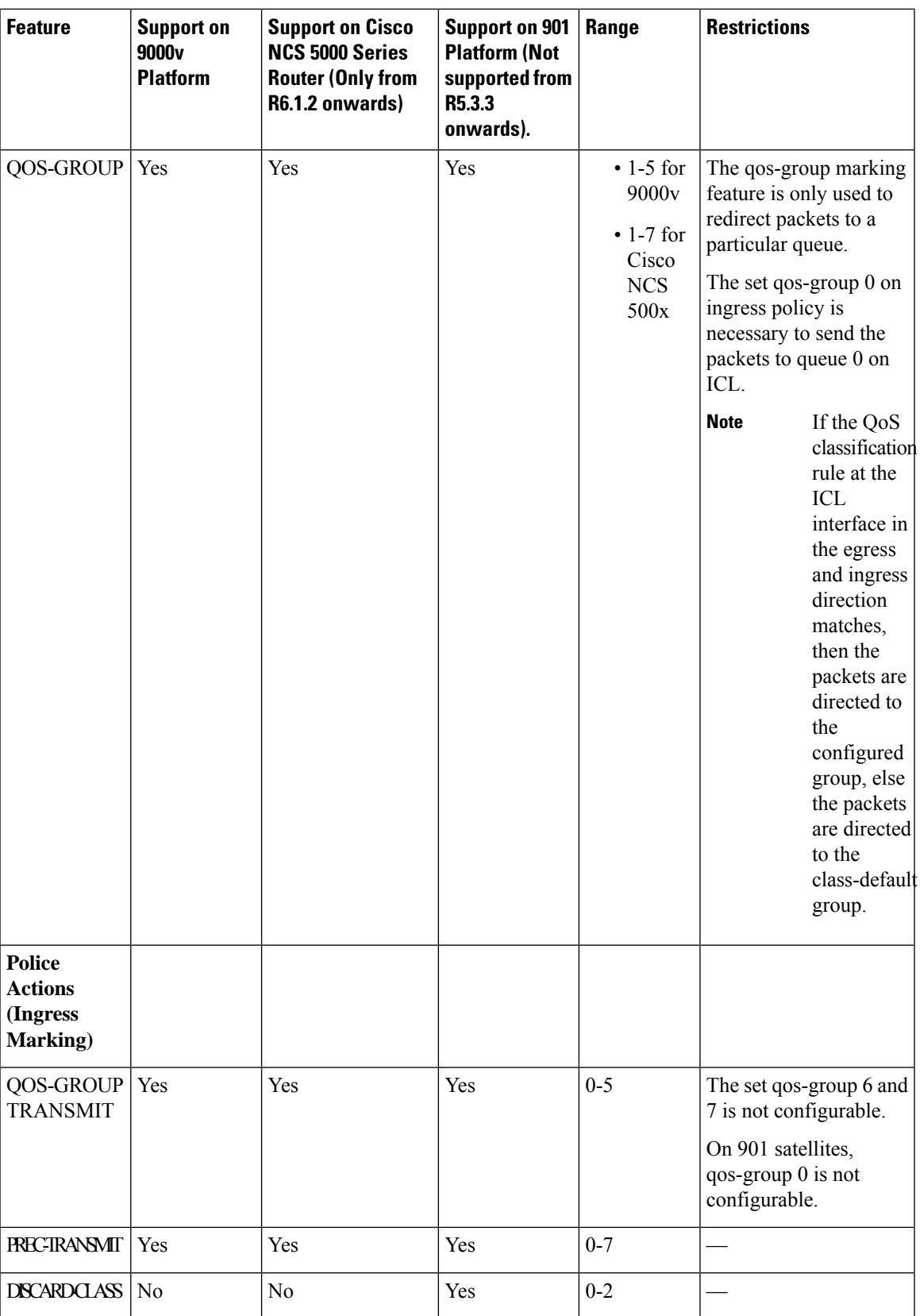

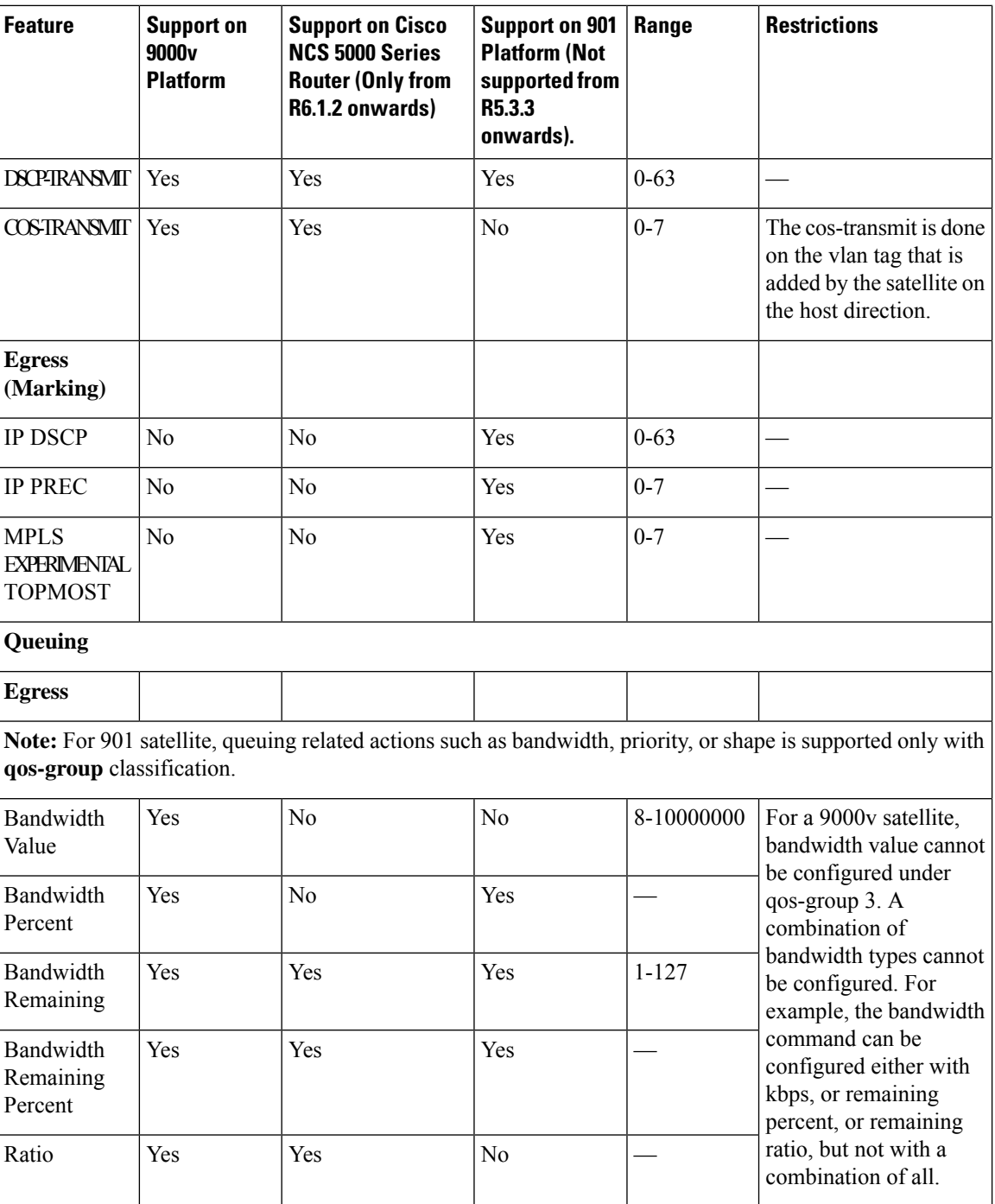

 $\mathbf l$ 

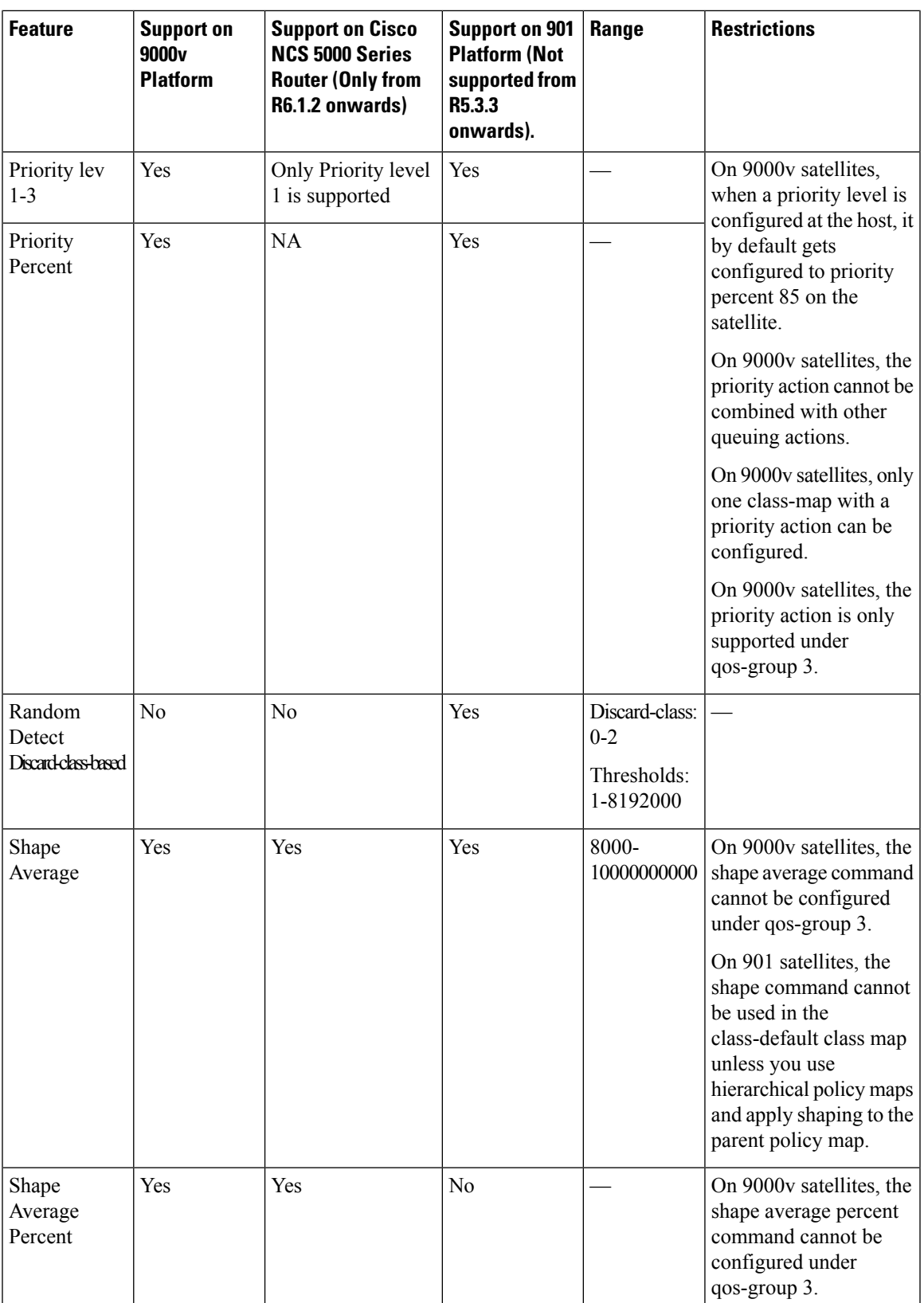

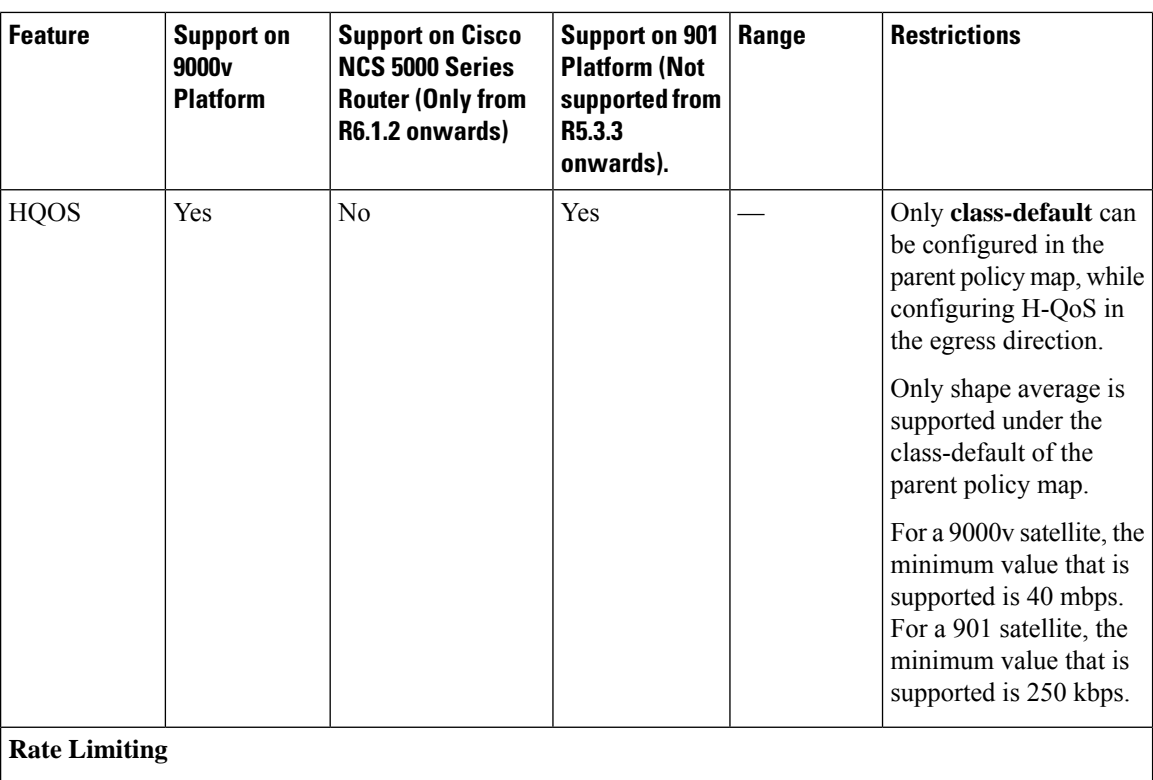

i.

 $\mathbf{l}$ 

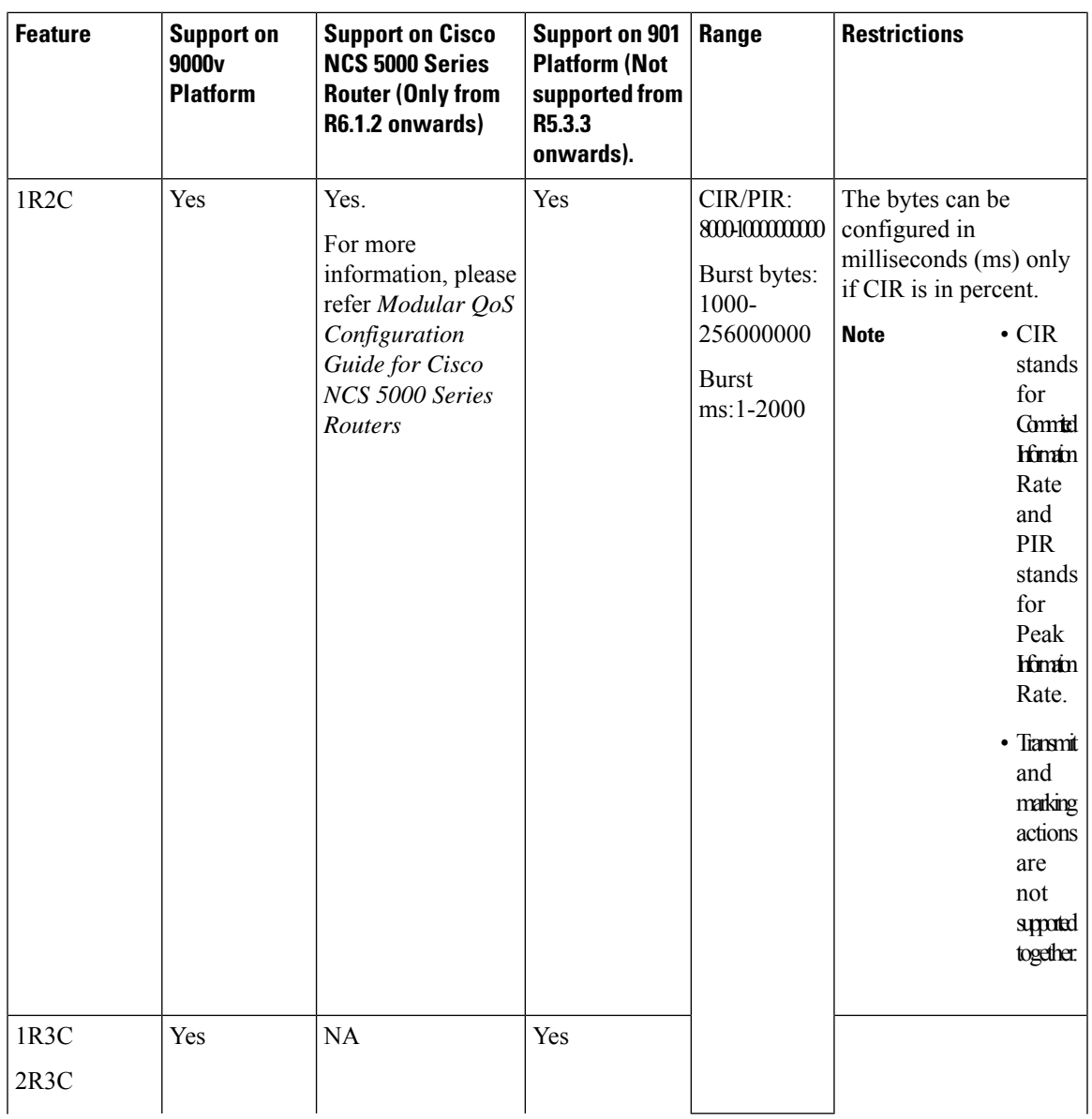

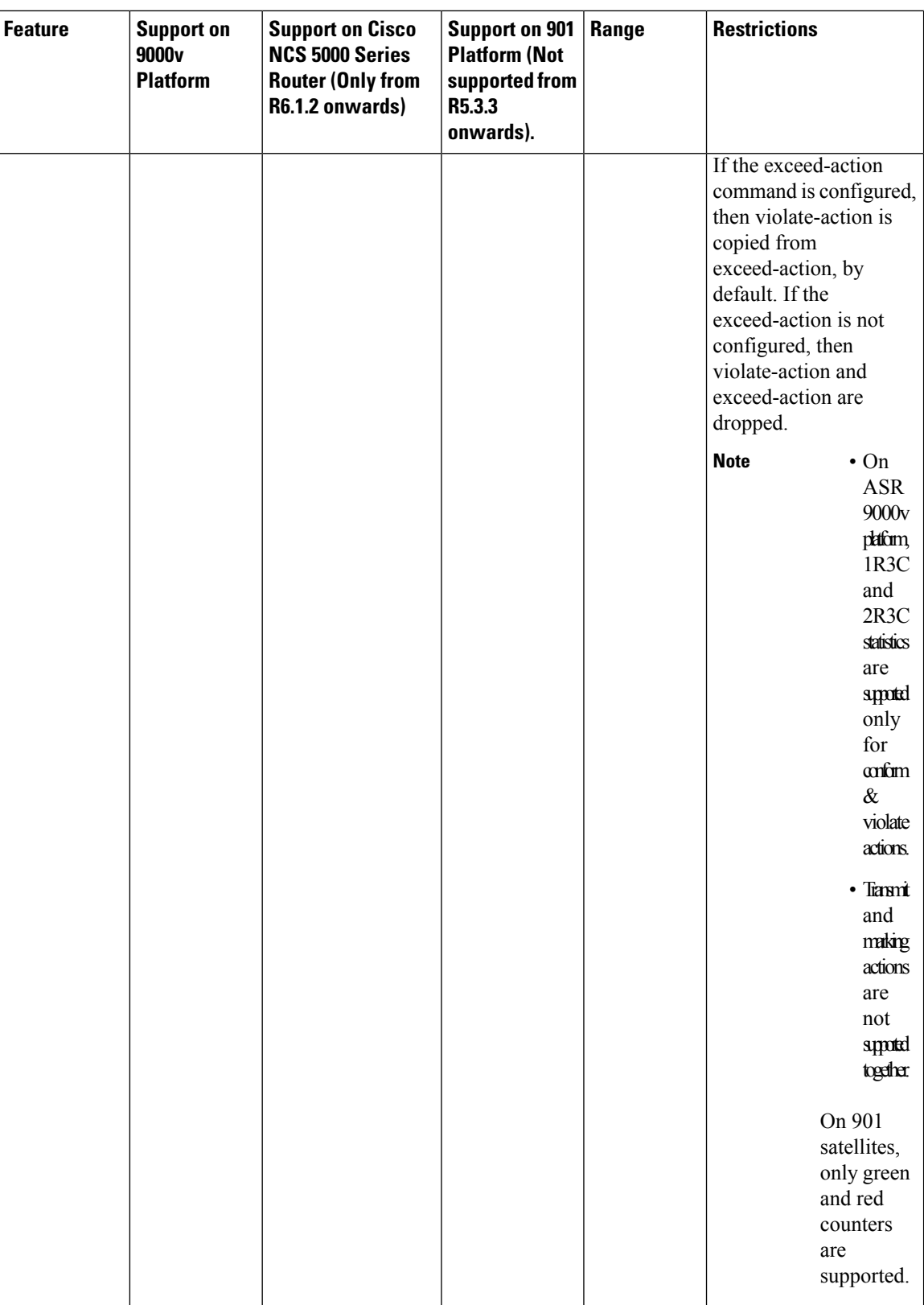

### **Supported Classification Combination**

These are the allowed classification combination in Cisco ASR 9000 Series Router :

- COS + IP DSCP
- IP DSCP +VLAN
- COS + VLAN
- IP DSCP + IP PREC

**Note** The IP DSCP + IP PREC combination is not supported for 9000v.

The table lists the allowed classification combinations in 9000v:

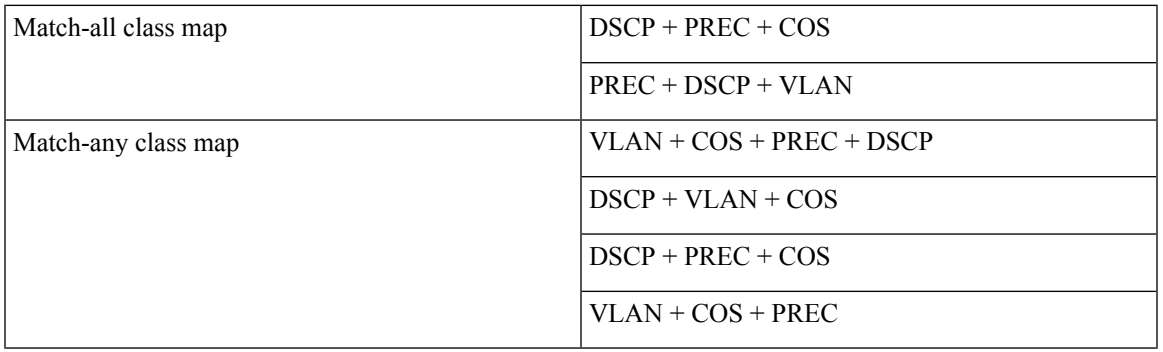

**Note**

For NCS 5000 Series Satellite, COS+DSCP match is the only supported classification combination on ingress. For Egress, policies can only match on qos-group (1 per class-map). For Egress offload policies on NCS 5000 Series Satellite, it is mandatory to configure eight class-maps including class-default for eight queues, even if all the class maps are not in use.

### **Supported Scalability Matrix for 9000v**

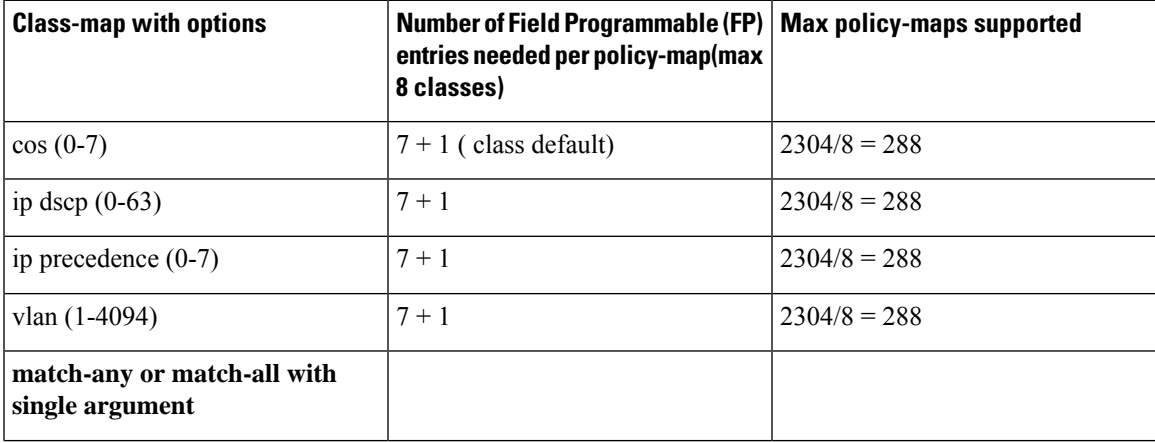

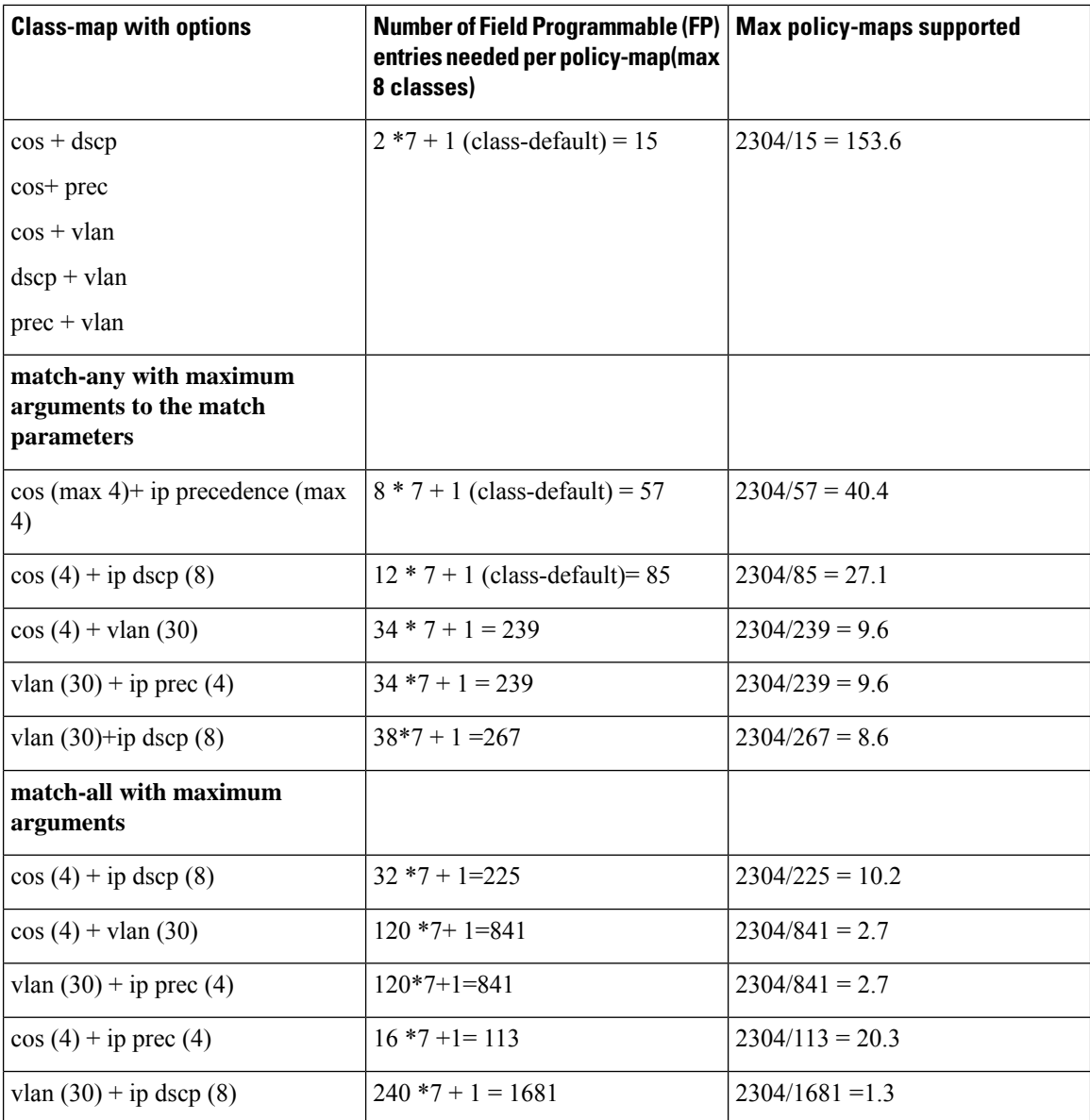

### **Supported Scalability Matrix for 901**

ASR 901 satellites are not supported from R5.3.3 onwards.

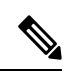

**Note**

Any number of class-maps can be configured per policy-map. However, a maximum of only 32 policy-maps can be configured.

П

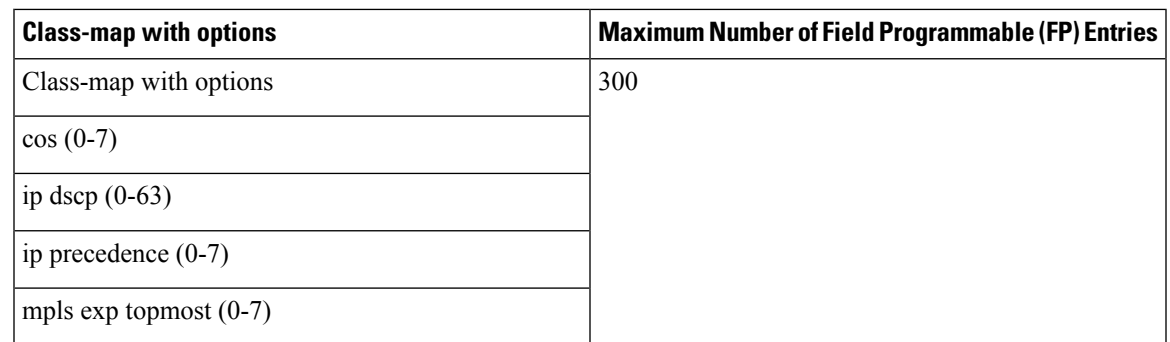

# <span id="page-16-0"></span>**QoS Offload Configuration Overview**

Three steps to configure QoS Offload are:

- **1.** Create a class-map of the type 'qos'.
- **2.** Create a policy-map of the type 'qos' using the above configured class map.
- **3.** Bind QoS policy to Satellite interfaces such as physical access, bundle access, physical ICL, and bundle ICL.

To modify a QoS Offload configuration:

**1.** Modify the class-map or policy-map without unbinding the policy-map from the applied interface.

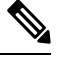

**Note** QoS Offload configuration with **police rate** in **pps** unit is not supported.

# **Sample QoS Offload Configuration**

```
class-map match-any my_class
match dscp 10
end-class-map
!
policy-map my_policy
class my_class
police rate percent 30
!
end-policy-map
!
interface GigabitEthernet100/0/0/9
 ipv4 address 10.1.1.1 255.255.255.0
 nv
   service-policy input my policy
!
!
```
# **Prerequisites for QoS Offload Configuration**

You must be in a user group associated with a task group that includes the proper task IDs. The command reference guides include the task IDs required for each command. If you suspect user group assignment is preventing you from using a command, contact your AAA administrator for assistance. Before configuring the QoS offload feature, you must have these hardware and software installed in your chassis.

- Hardware—Cisco ASR 9000 Series Aggregation Services Routers with Cisco ASR 9000 Enhanced Ethernet line cards as the location of Inter Chassis Links and Cisco ASR9000v or Cisco ASR9000v-V2 or Cisco NCS 500x Series as Satellite box.
- Software—Cisco IOS XR Software Release 5.1.1 or higher for ASR9000v and ASR 901 satellites. Cisco IOS XR Software Release 6.1.2 or higher for QoS offload and QoS offload on bundle ICL features, on Cisco NCS 5000 Series satellites.

# **Offloading Service-policy on Physical Access Port**

Perform these tasks to offload the service-policy on the physical access port. This procedure offloads the service-policy in the ingress direction of the Satellite Ethernet interface.

#### **SUMMARY STEPS**

- **1. configure**
- **2. class-map** [**type qos**] [**match-any**] [**match-all**] *class-map-name*
- **3. match precedence***precedence-value* [*precedence-value1 ... precedence-value6*]
- **4. end-class-map**
- **5. policy-map** [ **type qos** ] *policy-name*
- **6. class** *class-name*
- **7. set qos-group** *qos-group-value*
- **8. exit**
- **9. end-policy-map**
- **10. interface** *type interface-path-id*
- **11.** (Optional) **l2transport**
- **12. nv**
- **13. service-policy input** *policy-map*
- **14.** Use the **commit** or **end** command.

#### **DETAILED STEPS**

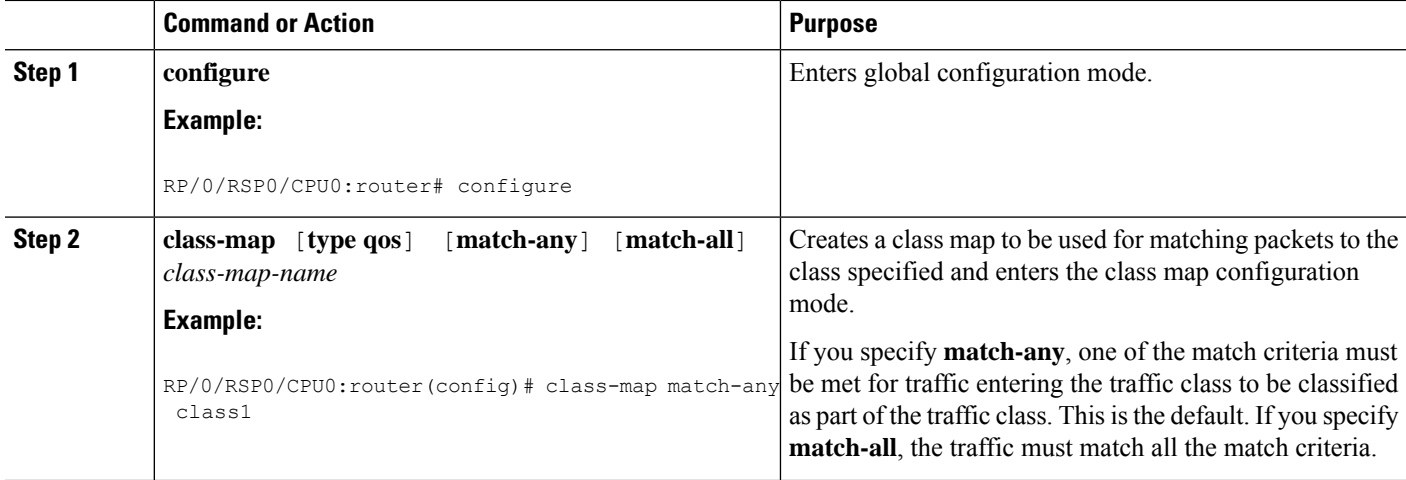

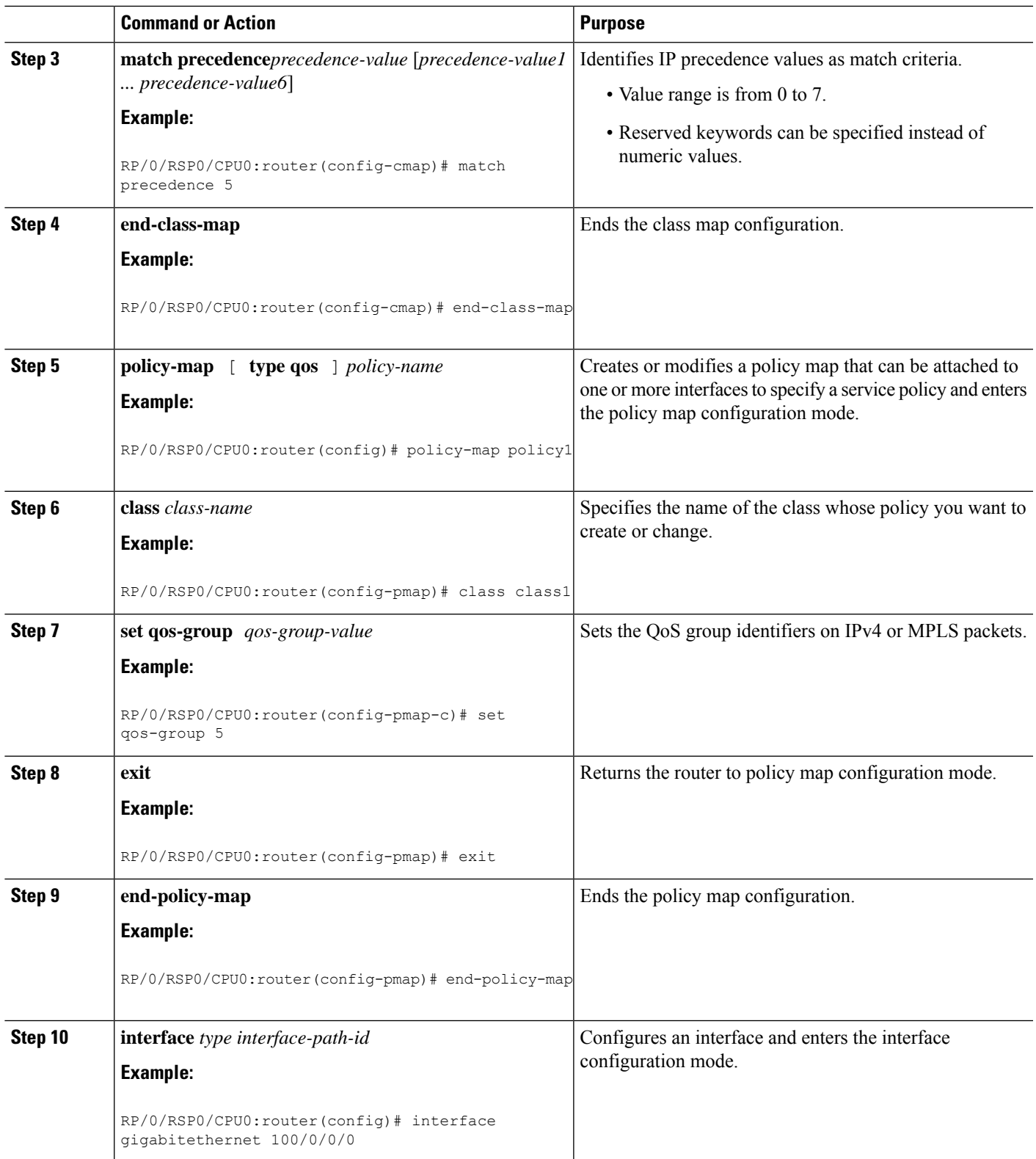

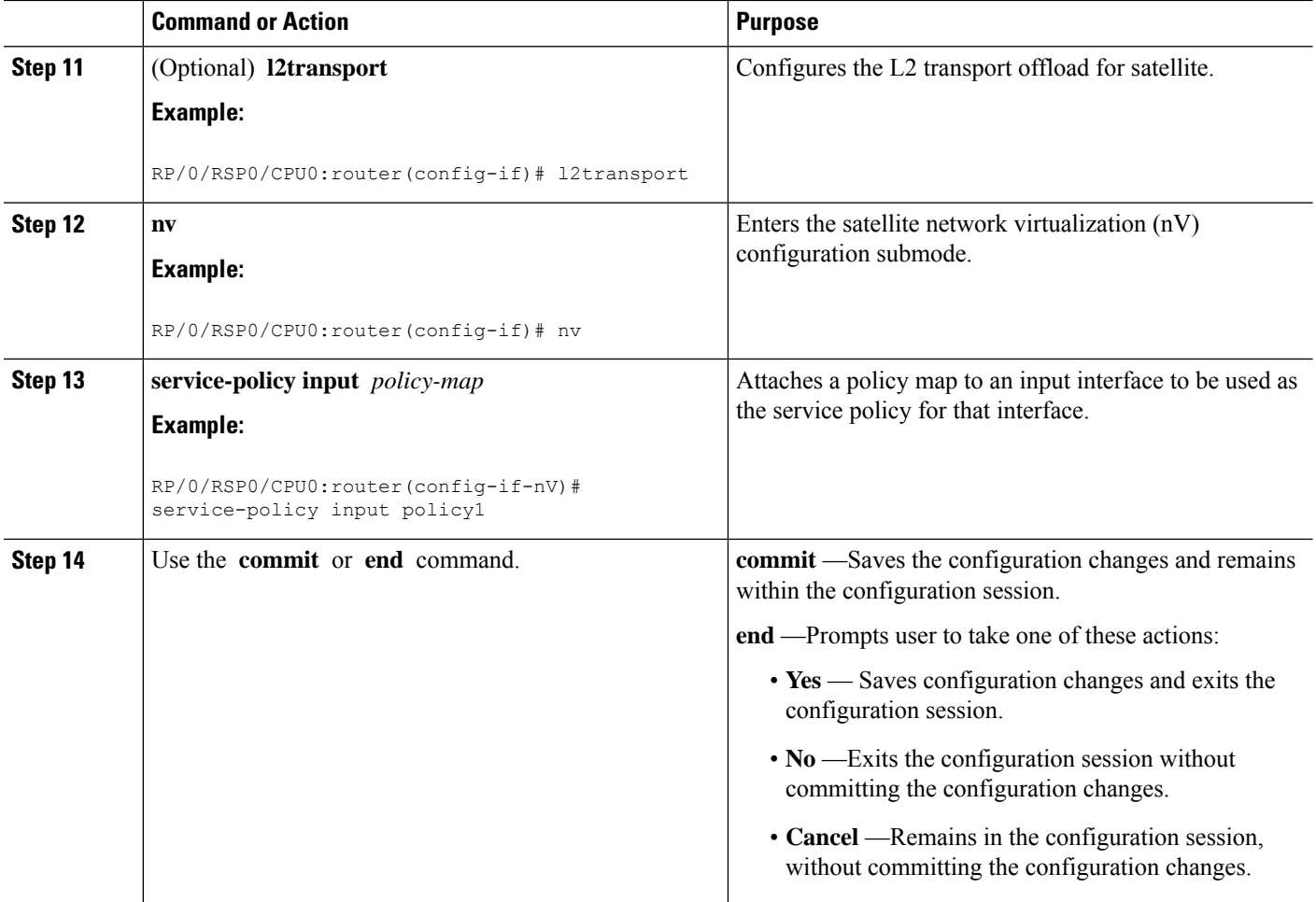

# **Offloading Service-policy on Bundle Access Port**

Perform these tasks to offload the service-policy on the bundle access port. This procedure offloads the service-policy in the ingress direction of the Satellite Ethernet interface.

#### **SUMMARY STEPS**

- **1. configure**
- **2. class-map** [**type qos**] [**match-any**] [**match-all**] *class-map-name*
- **3. match precedence***precedence-value*
- **4. end-class-map**
- **5. policy-map** [ **type qos** ] *policy-name*
- **6. class** *class-name*
- **7. set qos-group** *qos-group-value*
- **8. exit**
- **9. end-policy-map**
- **10. interface** *type interface-path-id*
- **11. bundle id** *bundle-id*
- **12.** (Optional) **l2transport**
- **13. nv**
- **14. service-policy input** *policy-map*
- **15.** Use the **commit** or **end** command.
- **16. exit**
- **17.** Use the **commit** or **end** command.

#### **DETAILED STEPS**

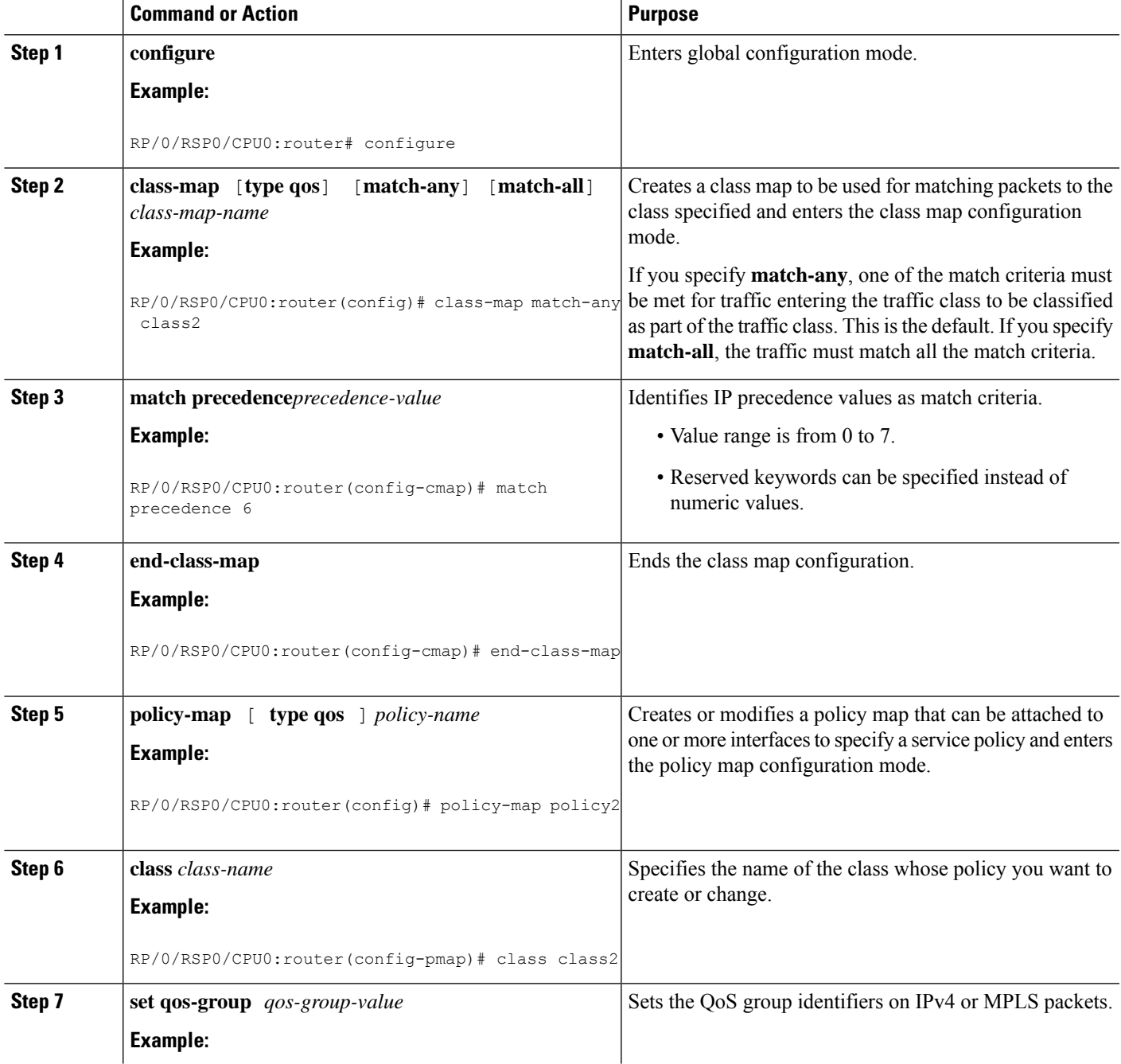

L

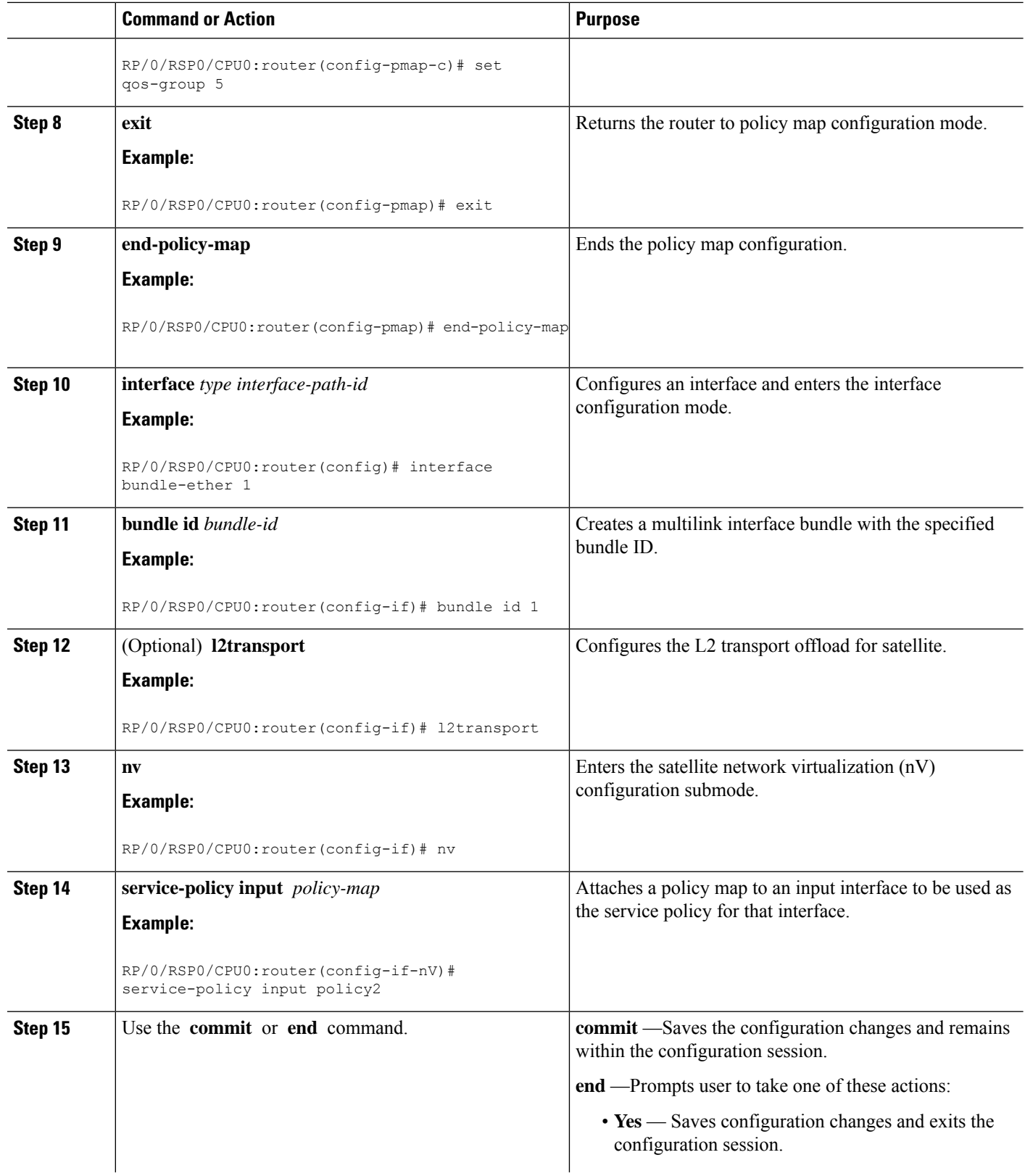

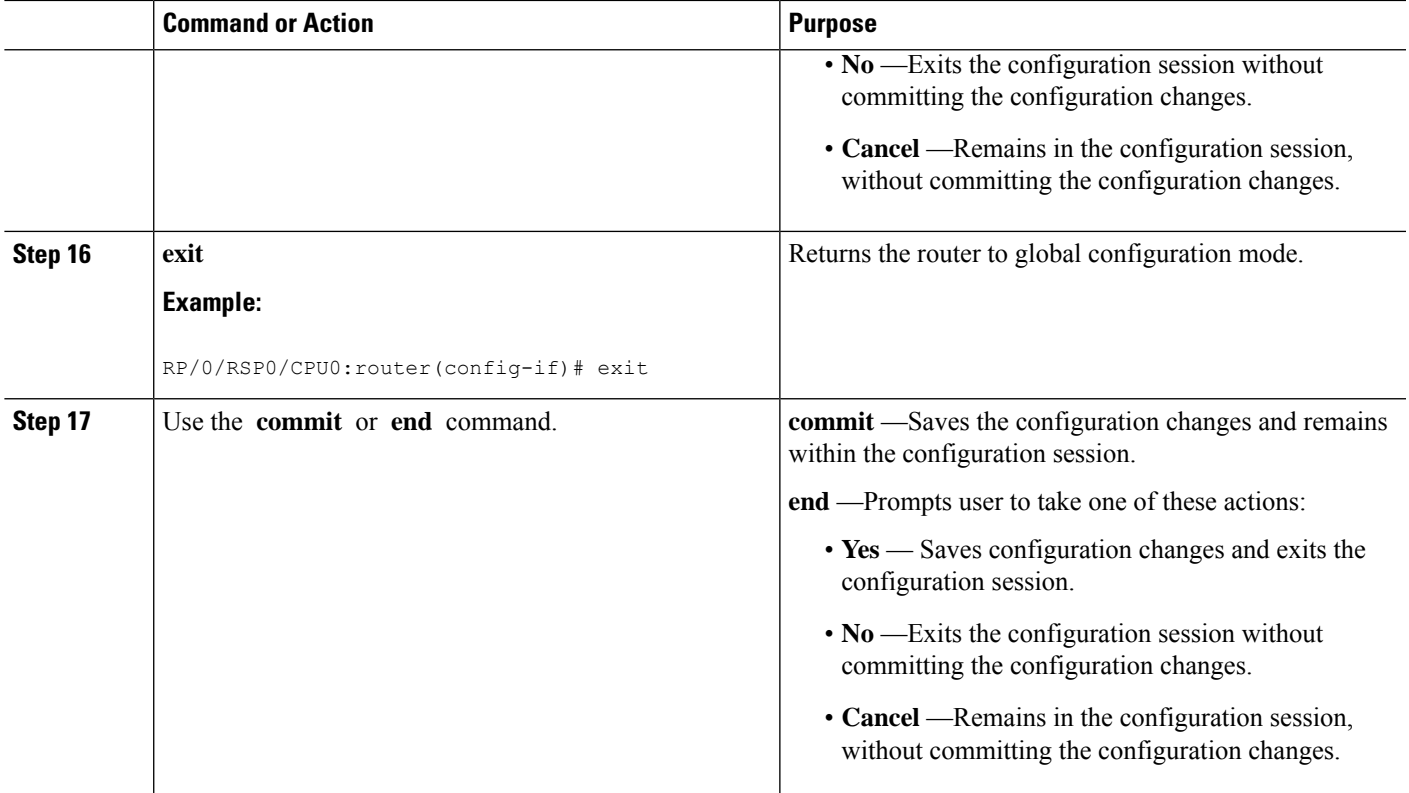

# **Offloading Service-policy on Physical Satellite Fabric Link**

Perform these tasks to offload the service-policy on the physical Satellite Fabric Link (SFL). This procedure offloads the service-policy in the egress direction of SFL.

#### **SUMMARY STEPS**

- **1. configure**
- **2. class-map** [**type qos**] [**match-any**] [**match-all**] *class-map-name*
- **3. match qos-group** [*qos-group-value*]
- **4. end-class-map**
- **5. policy-map** [ **type qos** ] *policy-name*
- **6. class** *class-name*
- **7. bandwidth** {*bandwidth* [*units*] | **percent** *value*}
- **8. exit**
- **9. end-policy-map**
- **10. interface** *type interface-path-id*
- **11. nv**
- **12. satellite-fabric-link satellite** *satellite\_id*
- **13. remote-ports** *interface\_type remote\_subslot*
- **14. service-policy output** *policy-map*
- **15.** Use the **commit** or **end** command.

#### **DETAILED STEPS**

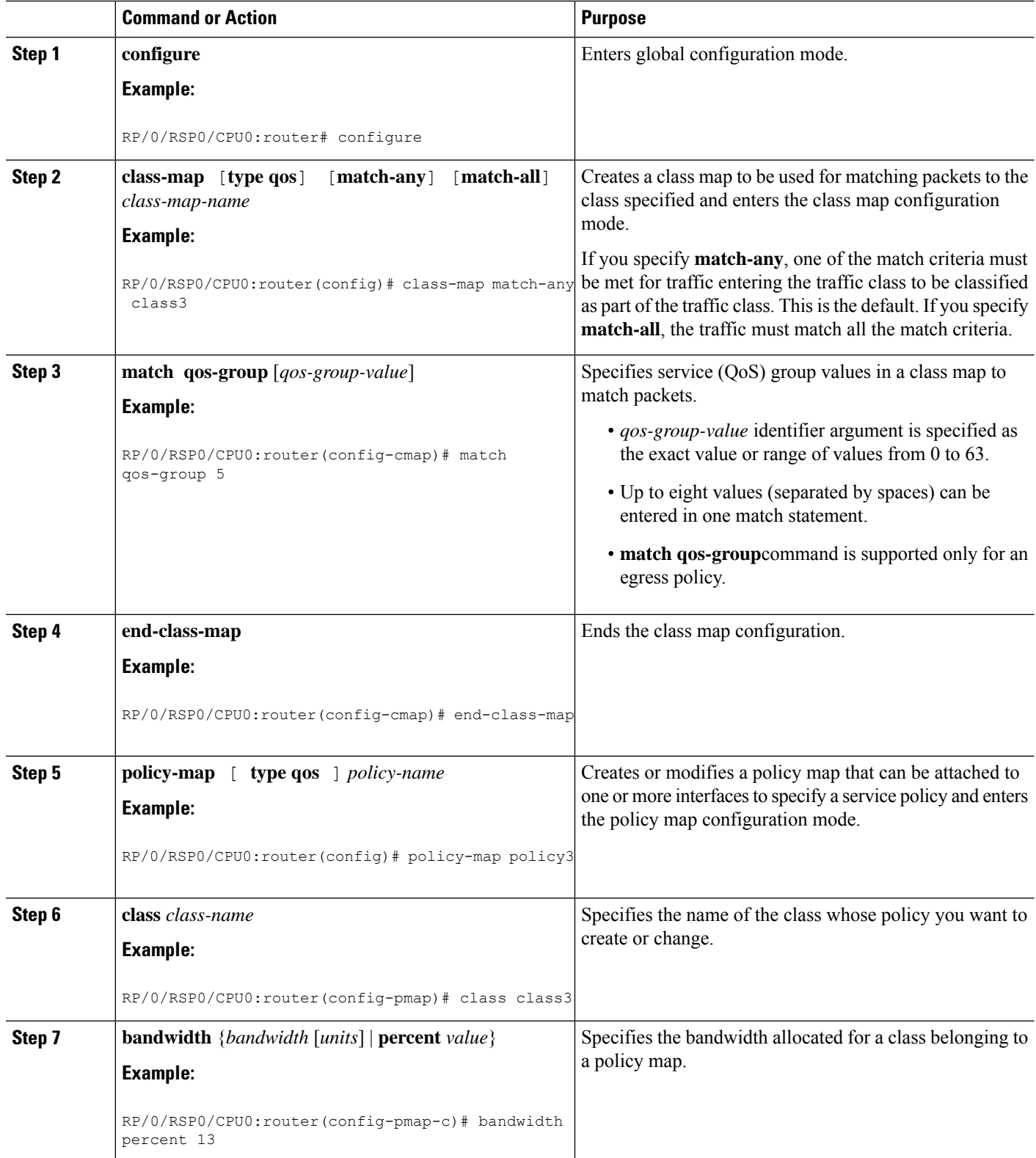

 $\mathbf l$ 

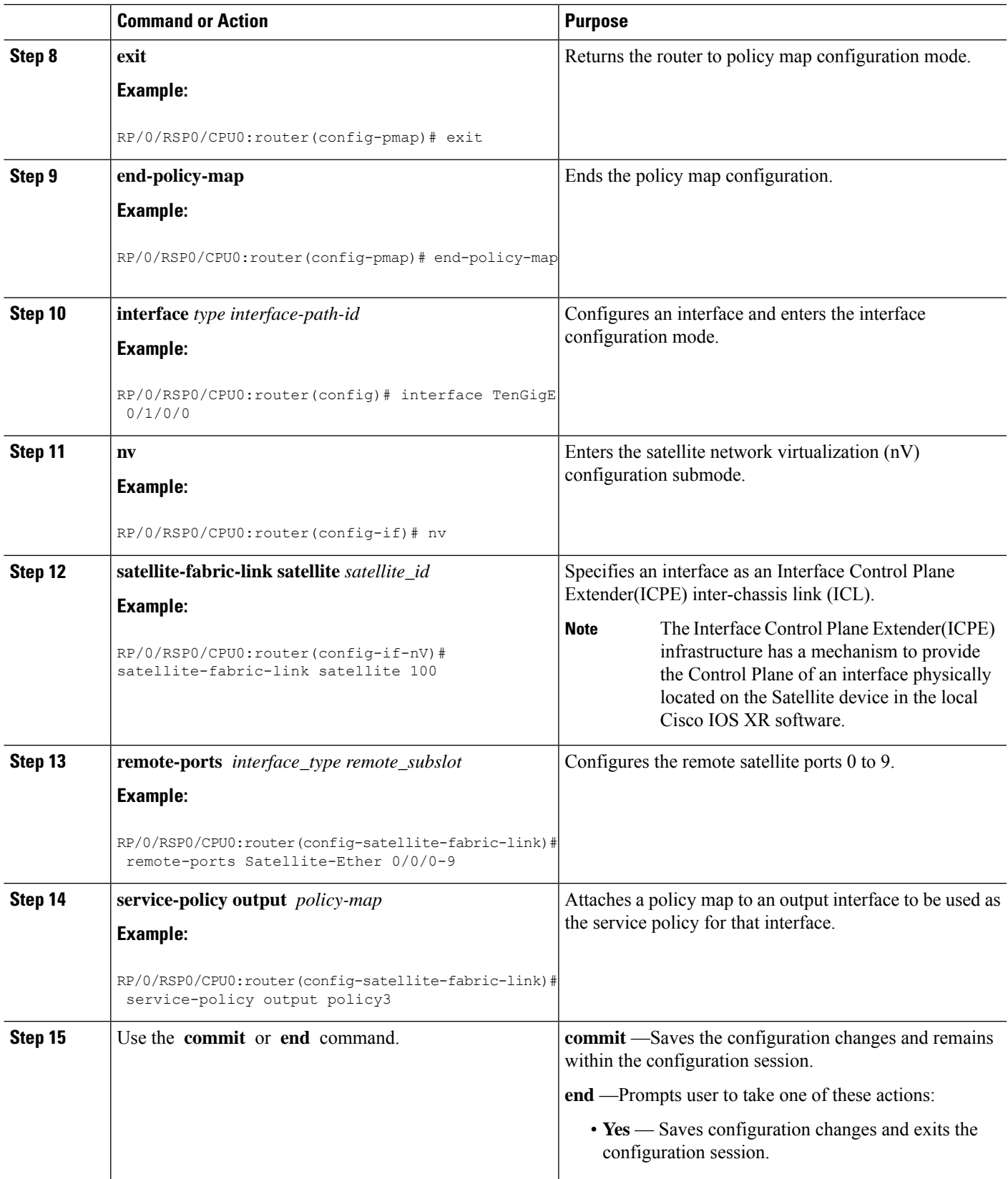

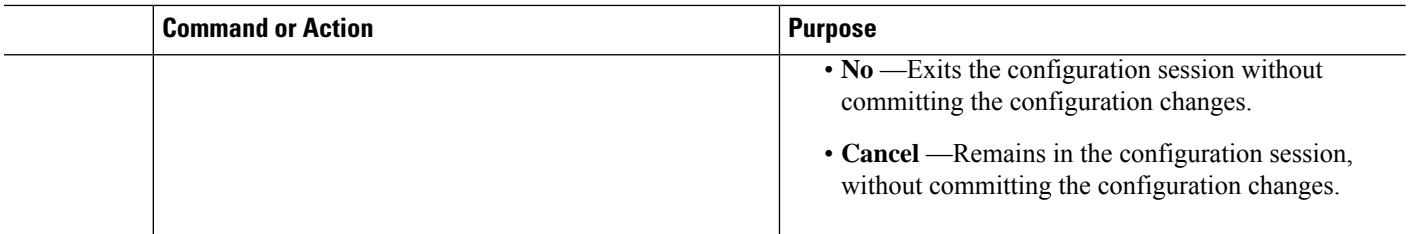

# **Offloading Service-policy on Bundle SFL**

Perform these tasks to offload the service-policy on the bundle Satellite Fabric Link (SFL). This procedure offloads the service-policy in the egress direction of SFL.

#### **SUMMARY STEPS**

- **1. configure**
- **2. class-map** [**type qos**] [**match-any**] [**match-all**] *class-map-name*
- **3. match qos-group** [*qos-group-value*]
- **4. end-class-map**
- **5. policy-map** [ **type qos** ] *policy-name*
- **6. class** *class-name*
- **7. bandwidth** {*bandwidth* [*units*] | **percent** *value*}
- **8. exit**
- **9. end-policy-map**
- **10. interface** *type interface-path-id*
- **11. bundle id** *bundle-id*
- **12. nv**
- **13. satellite-fabric-link satellite** *satellite\_id*
- **14. remote-ports***interface\_type remote\_subslot*
- **15. service-policy output** *policy-map*
- **16.** Use the **commit** or **end** command.
- **17. exit**
- **18.** Use the **commit** or **end** command.

#### **DETAILED STEPS**

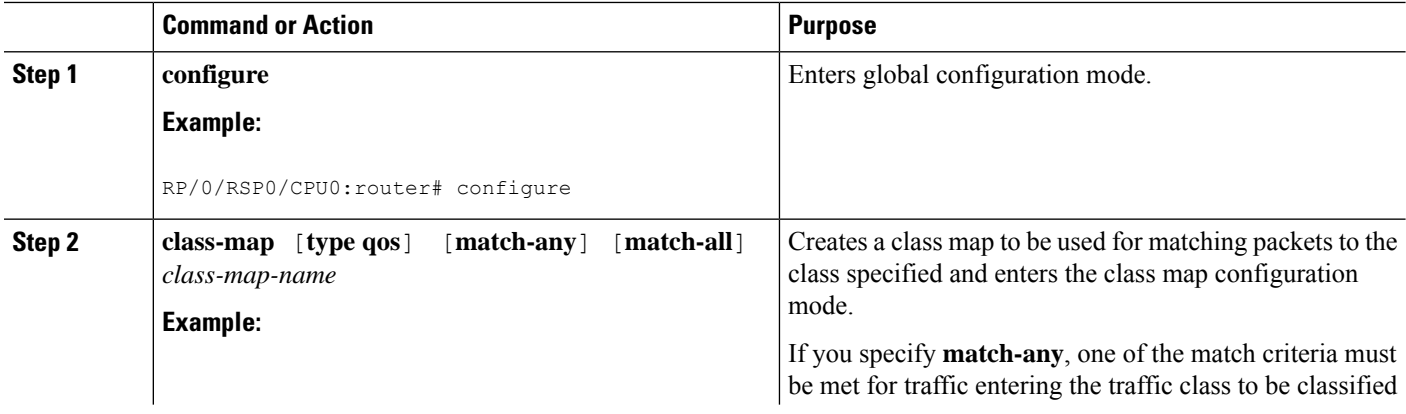

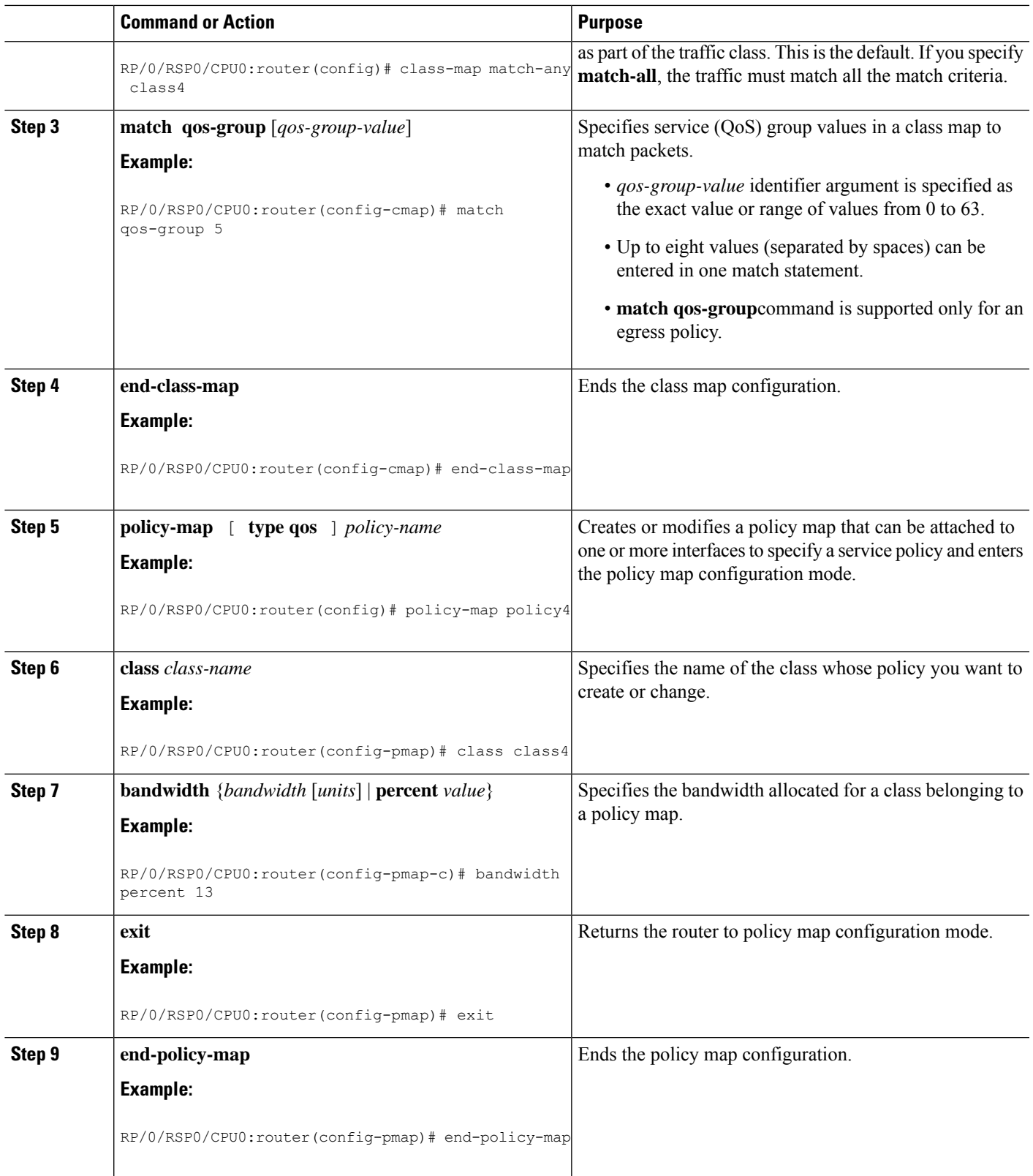

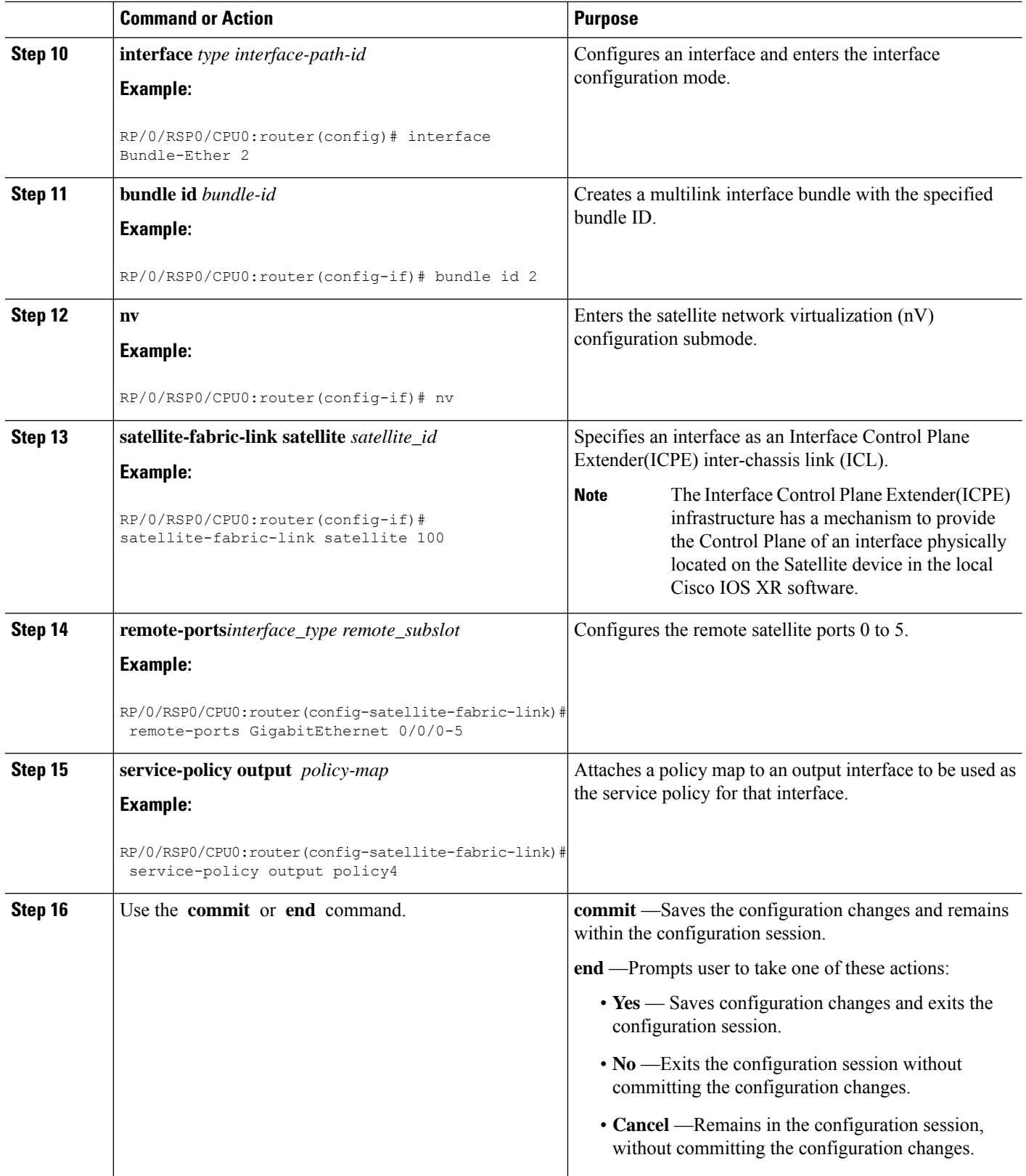

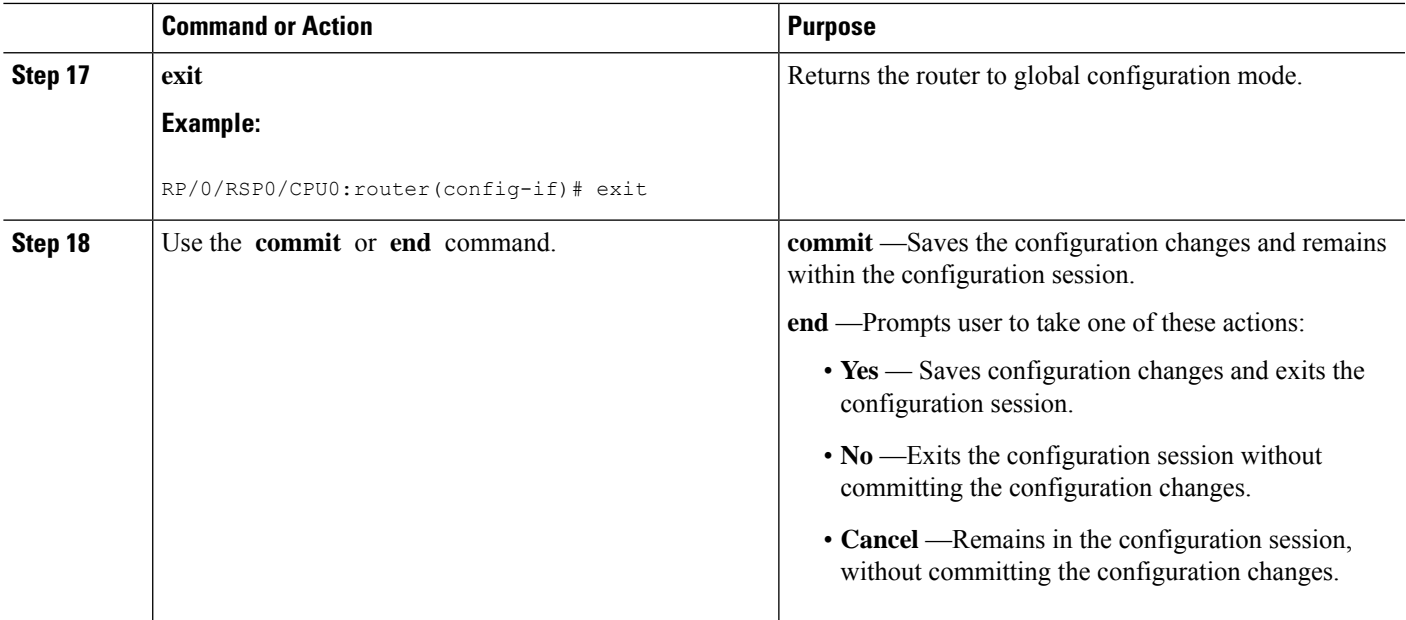

# **Offloading Service-policy on L2 Fabric Physical SFL**

Perform these tasks to offload the service-policy on L2 Fabric physical Satellite Fabric Link (SFL). This procedure offloads the service-policy in the egress direction of SFL.

#### **SUMMARY STEPS**

- **1. configure**
- **2. class-map** [**type qos**] [**match-any**] [**match-all**] *class-map-name*
- **3. match qos-group** [*qos-group-value1*]
- **4. end-class-map**
- **5. policy-map** [ **type qos** ] *policy-name*
- **6. class** *class-name*
- **7. bandwidth** {*bandwidth* [*units*] | **percent** *value*}
- **8. exit**
- **9. end-policy-map**
- **10. interface** *type interface-path-id*
- **11. encapsulation dot1q***vlan-identifier*
- **12. nv**
- **13. satellite-fabric-link satellite** *satellite\_id*
- **14. remote-ports***interface\_type remote\_subslot*
- **15. service-policy output** *policy-map*
- **16.** Use the **commit** or **end** command.

#### **DETAILED STEPS**

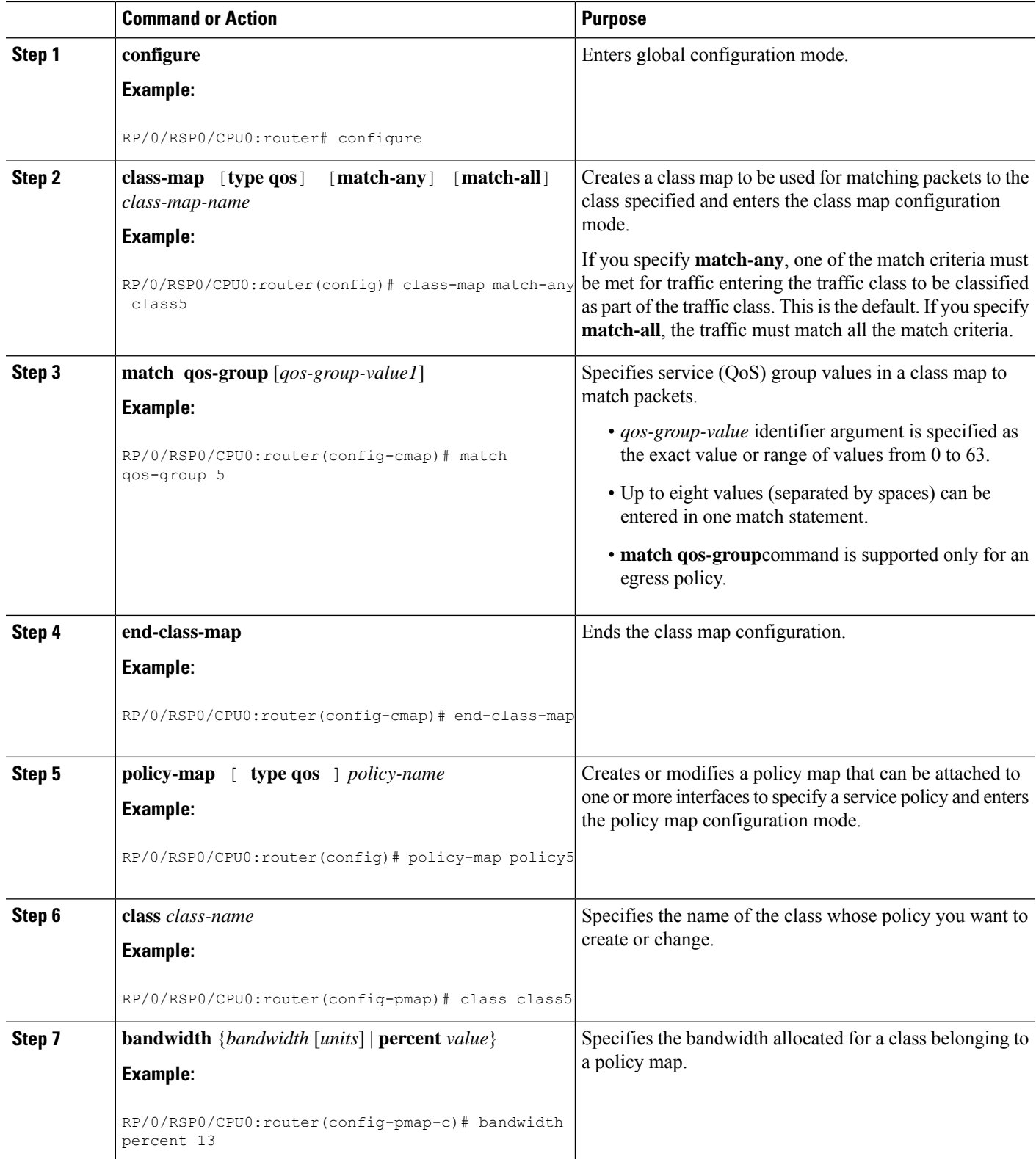

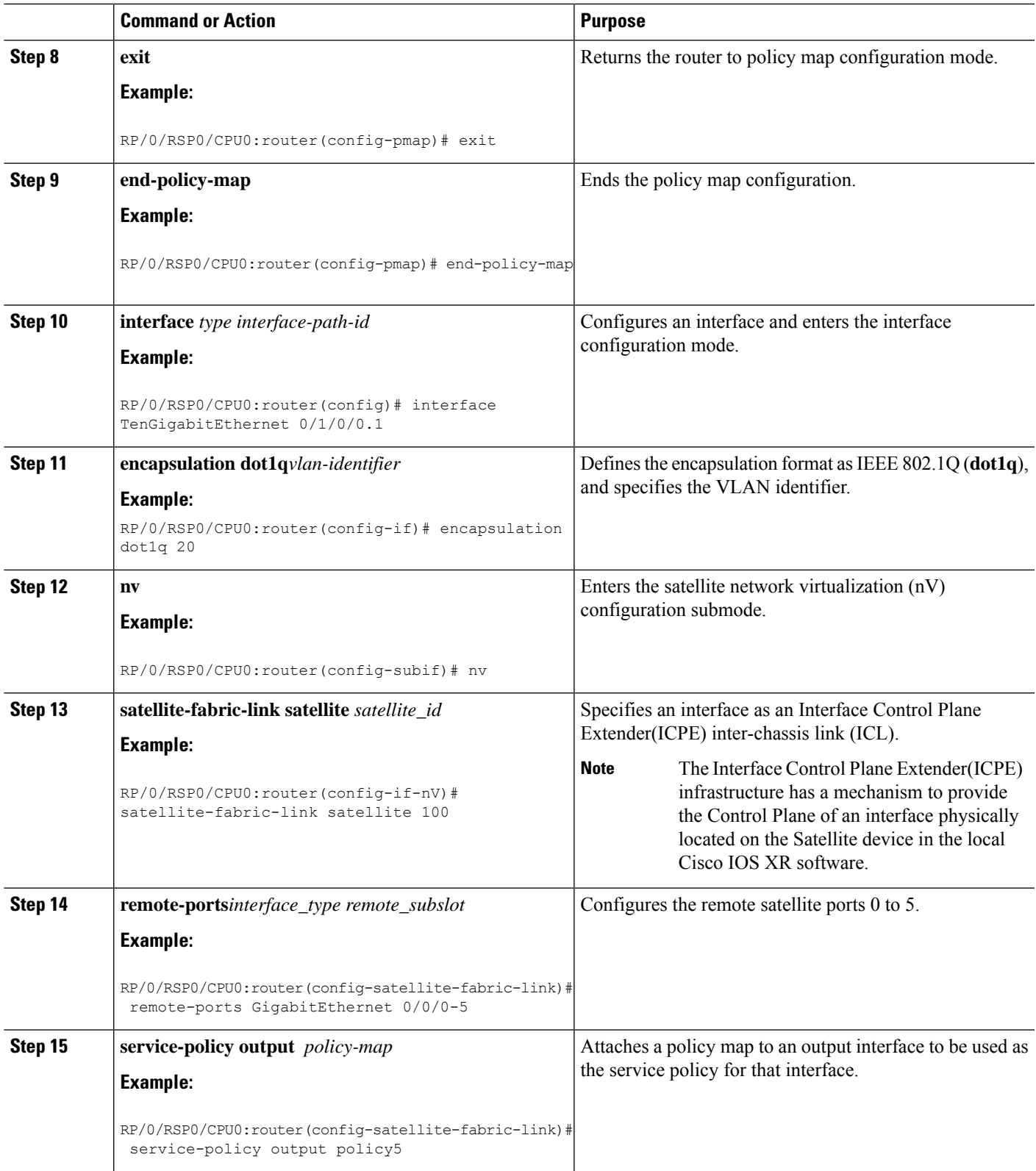

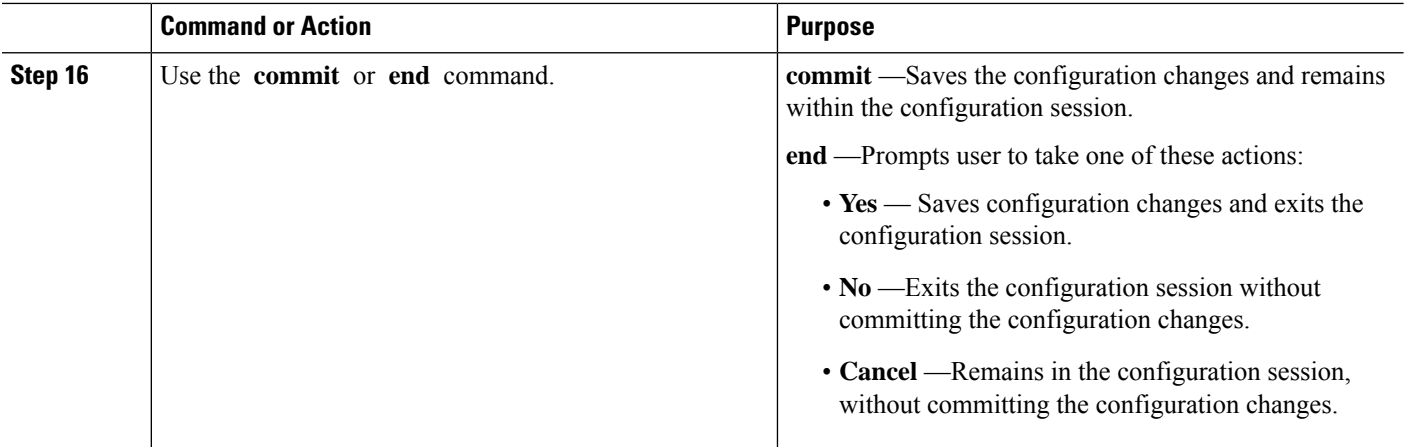

# **Offloading Service-policy on Ring Physical SFL**

Perform these tasks to offload the service-policy on ring physical Satellite Fabric Link (SFL). This procedure offloads the service-policy in the egress direction of SFL.

#### **SUMMARY STEPS**

- **1. configure**
- **2. class-map** [**type qos**] [**match-any**] [**match-all**] *class-map-name*
- **3. match qos-group** [*qos-group-value1*]
- **4. end-class-map**
- **5. policy-map** [ **type qos** ] *policy-name*
- **6. class** *class-name*
- **7. bandwidth** {*bandwidth* [*units*] | **percent** *value*}
- **8. exit**
- **9. end-policy-map**
- **10. encapsulation dot1q***vlan-identifier*
- **11. interface** *type interface-path-id*
- **12. nv**
- **13. satellite-fabric-link network satellite** *satellite\_id*
- **14. remote-ports** *interface\_type remote\_subslot*
- **15. service-policy output** *policy-map*
- **16. exit**
- **17. satellite-fabric-link network satellite** *satellite\_id*
- **18. remote-ports***interface\_type remote\_subslot*
- **19. service-policy output** *policy-map*
- **20.** Use the **commit** or **end** command.

#### **DETAILED STEPS**

I

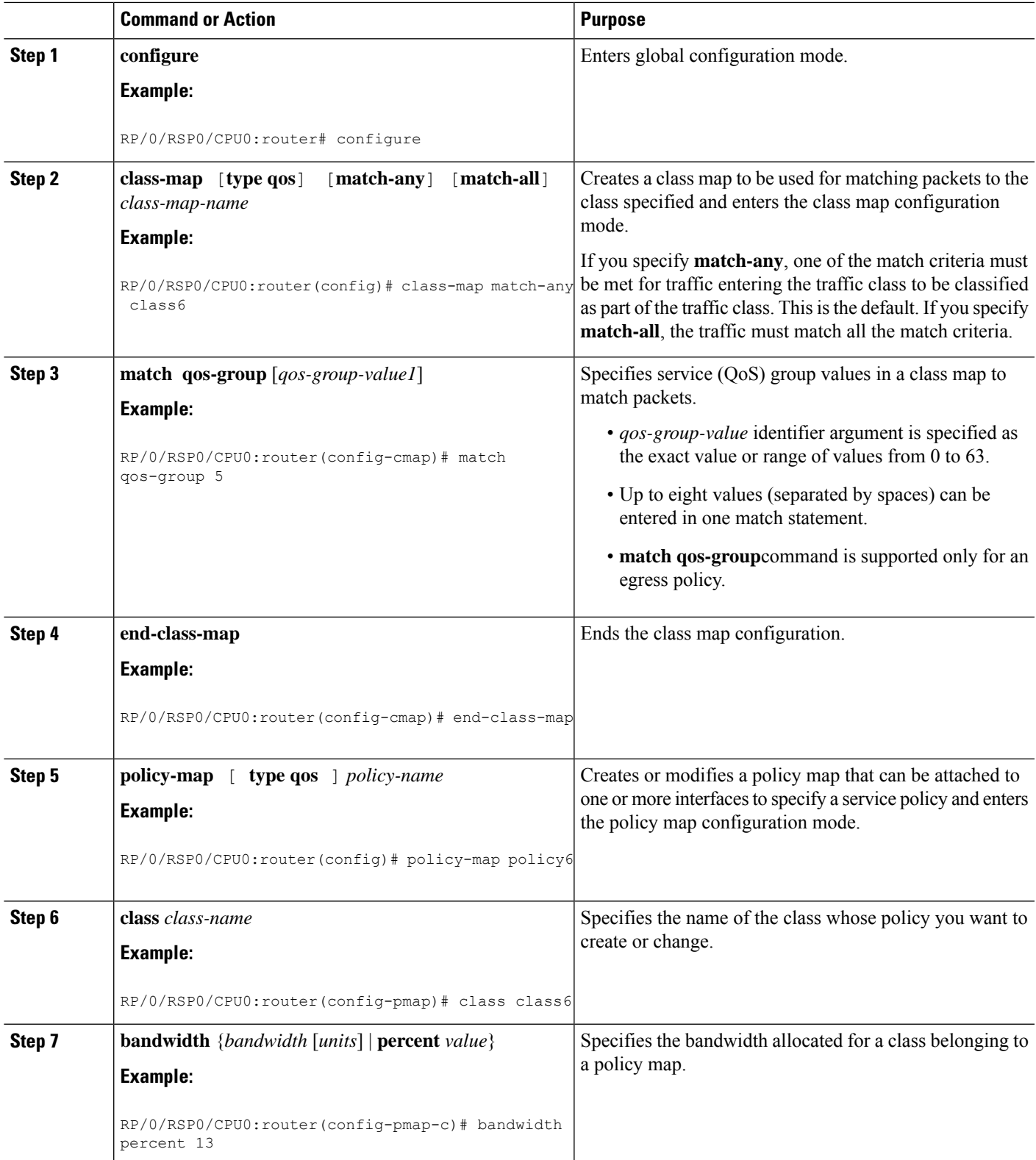

L

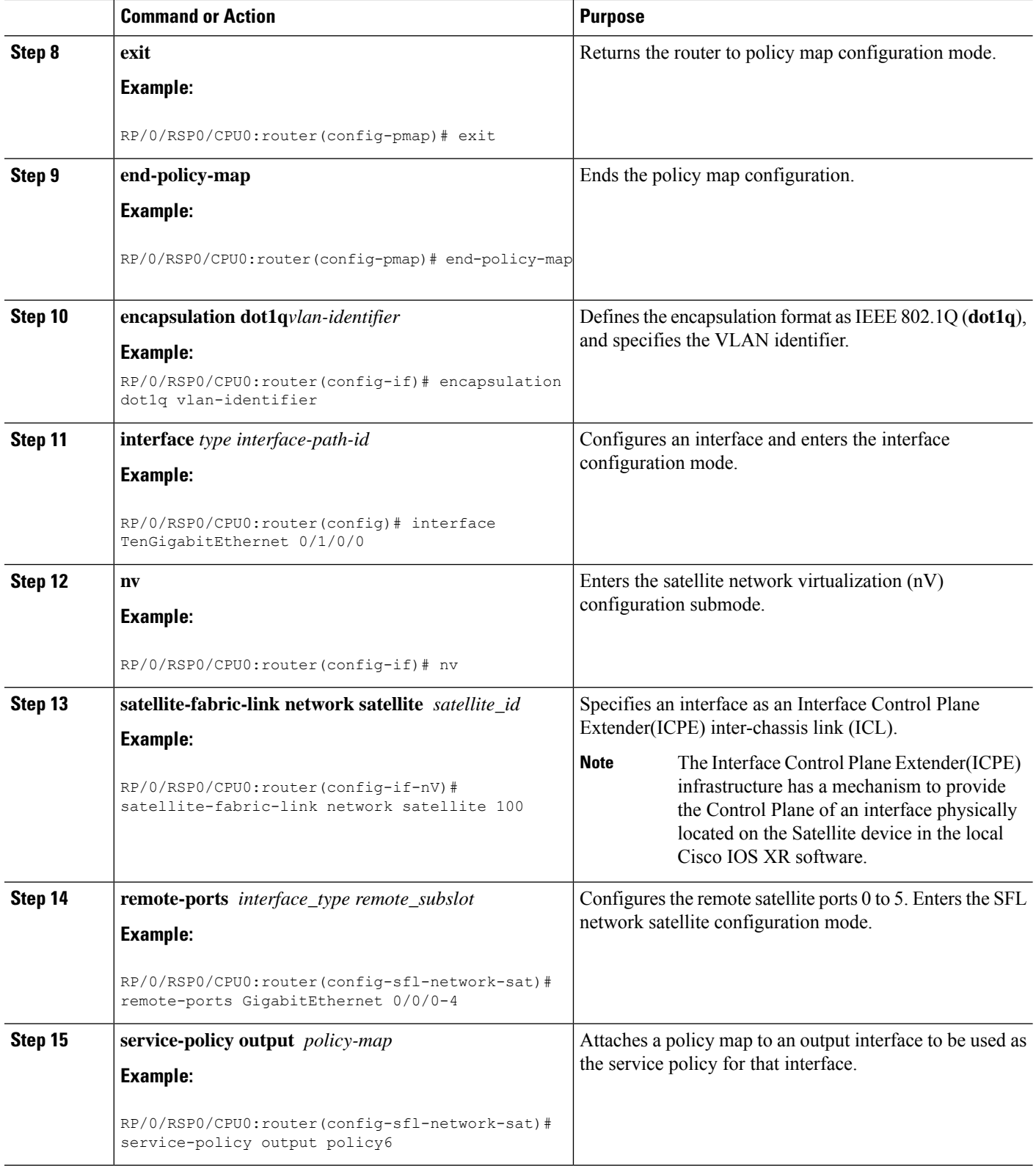

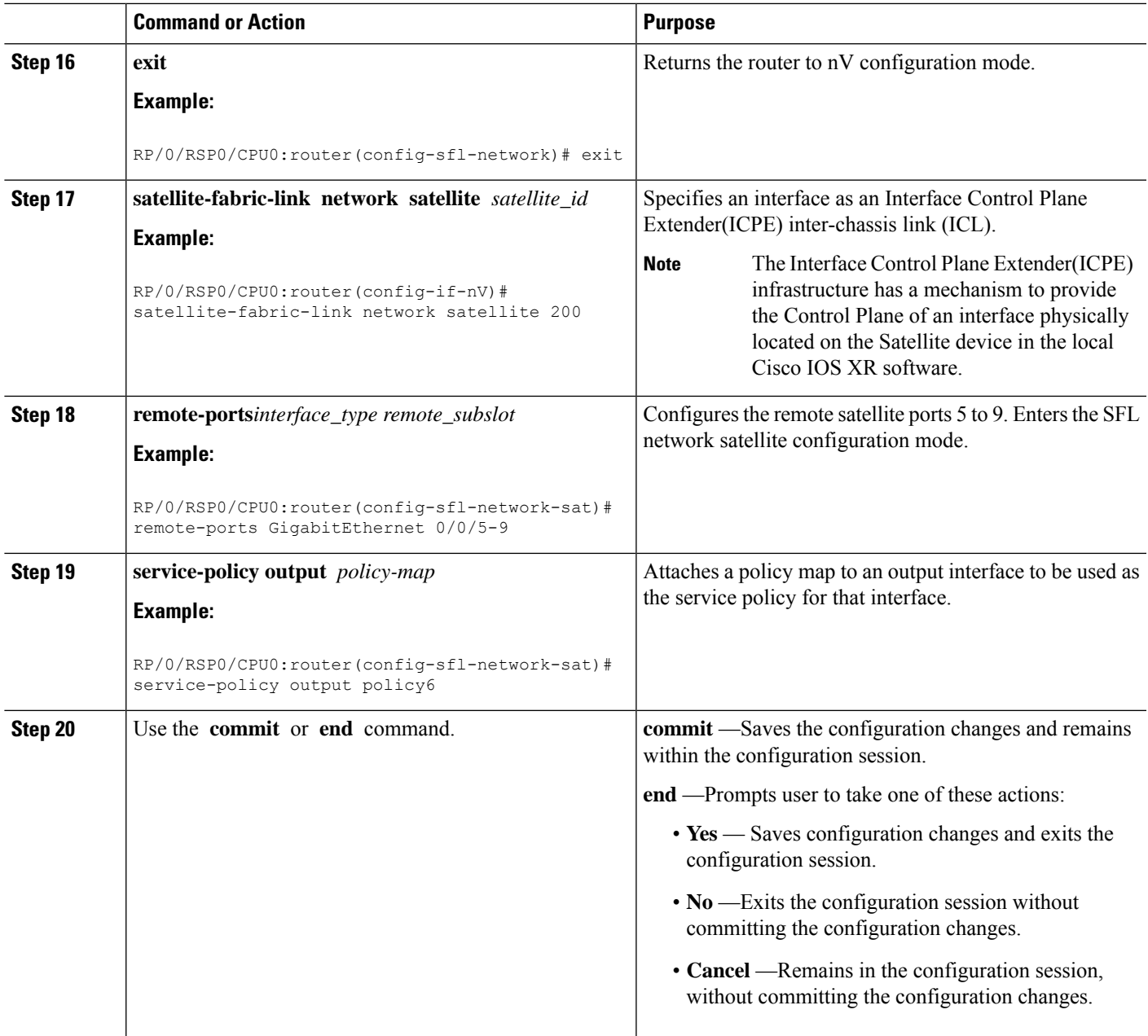

# <span id="page-34-0"></span>**How to Configure HQoS on a Satellite**

Hierarchical QoS allows you to specify QoS behavior at multiple policy levels, which provides a high degree of granularity in traffic management. A hierarchical policy is a QoS model that enables you to specify QoS behavior at multiple levels of hierarchy.

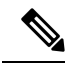

HQoS is not supported on Cisco NCS 5000 Series satellites to Cisco ASR 9000 Series Hosts that have the Cisco ASR 9000 4th Generation QSFP28 based dense 100GE line cards. However, HQoS is supported on Cisco NCS 5000 Series satellites to Cisco ASR 9000 Series Hosts that have the Cisco ASR 9000 High-Density 100GE Ethernet line cards. **Note**

# **Configure the Traffic Class**

Perform these tasks to create class-maps.

#### **SUMMARY STEPS**

- **1. configure**
- **2. class-map match-any** *class-map-name*
- **3. match qos-group** [*qos-group-value*]
- **4. end-class-map**

#### **DETAILED STEPS**

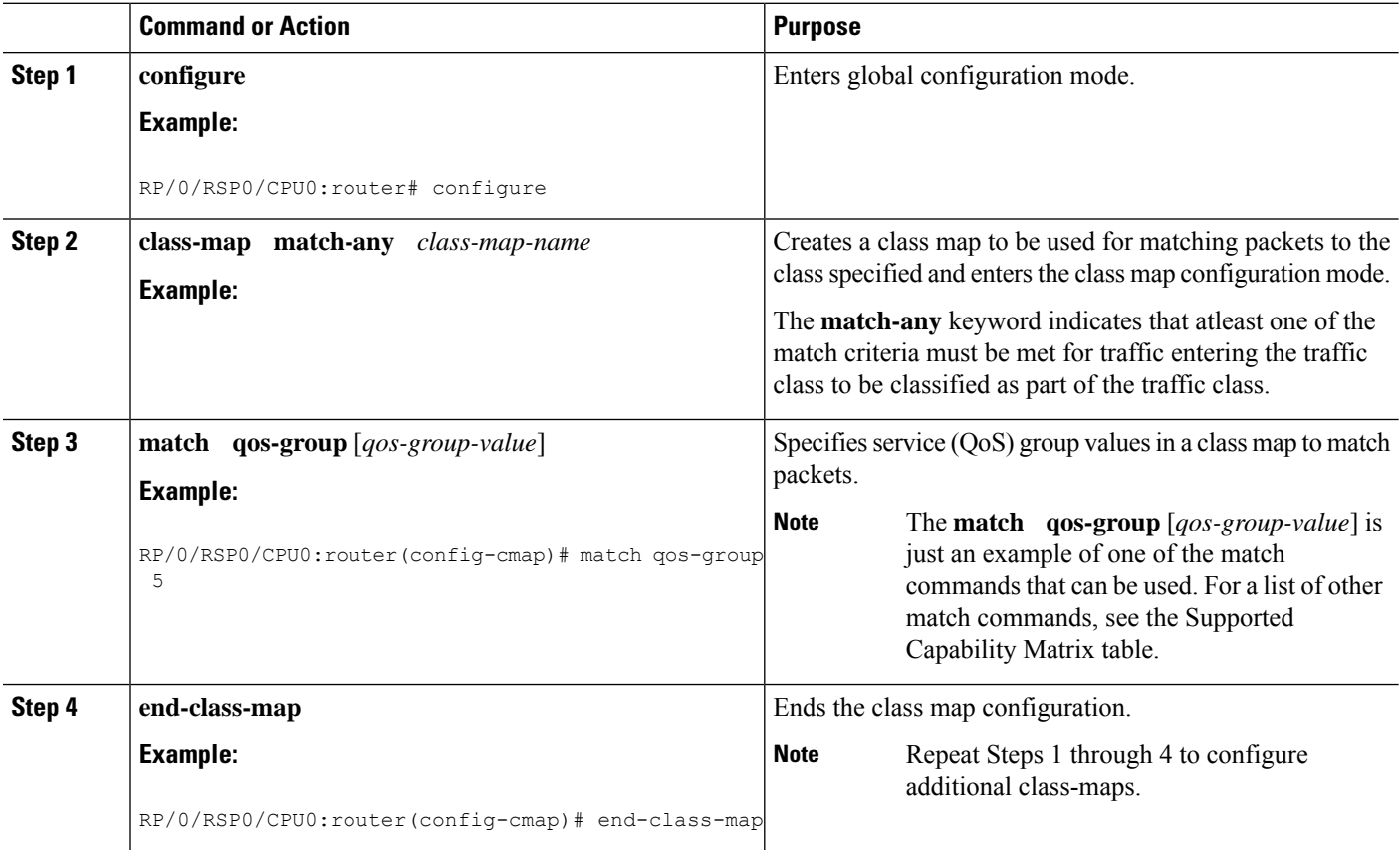

# **Configure the Traffic Policy**

This procedure creates both the child policy and the parent policy and applies the child policy to the parent policy.

#### **SUMMARY STEPS**

- **1. configure**
- **2. policy-map** *child-policy-map-name*
- **3. class** {*class-name* | **class-default**}
- **4. bandwidth** {*rate* [*units*] | **percent** *percentage-value*} **or bandwidth remaining** [**percent** *percentage-value* | **ratio** *ratio-value*]
- **5. end-policy-map**
- **6. configure**
- **7. policy-map** *parent-policy-map-name*
- **8. class class-default**
- **9. shape average** *rate* [*units*]
- **10. service-policy** *child-policy-map-name*
- **11. end-policy-map**

#### **DETAILED STEPS**

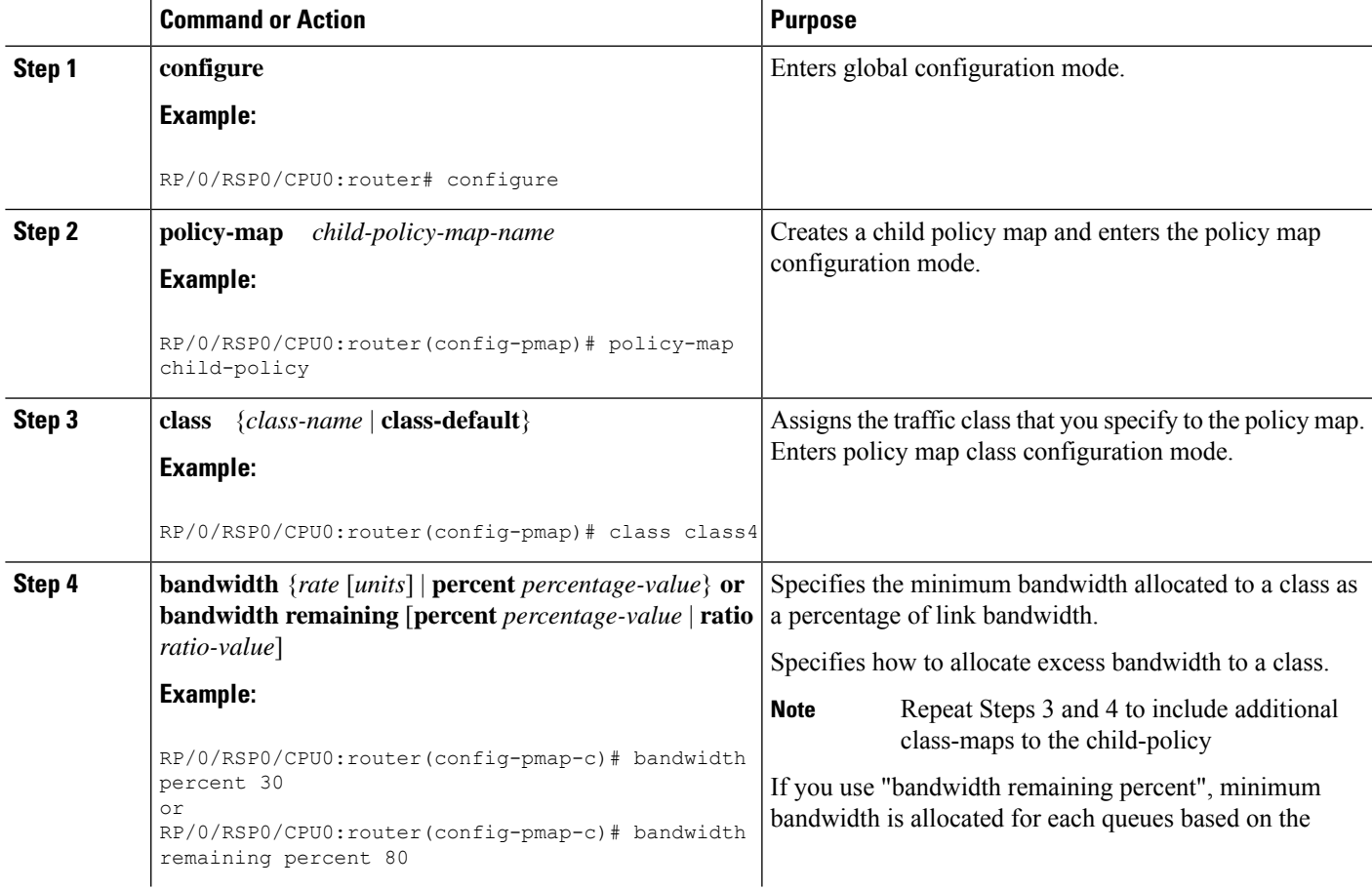

L

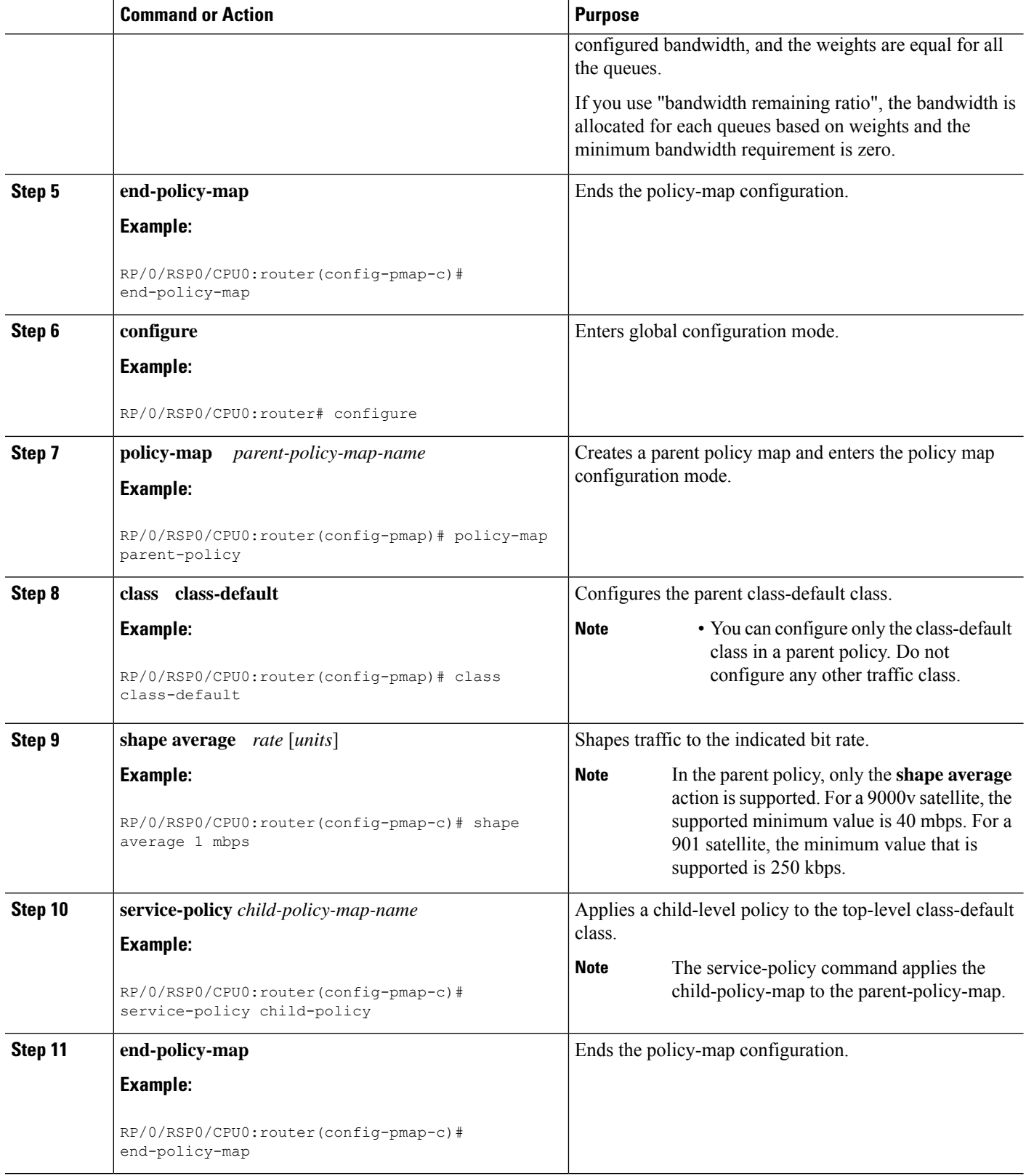

# **Attach Hierarchical Policies to the Interface**

This procedure attached the hierarchical policies to the interface.

#### **SUMMARY STEPS**

- **1. interface** *type interface-path-id*
- **2. ipv4 point-to-point**
- **3. ipv4 unnumbered** *interface-type interface-instance*
- **4. nv**
- **5. satellite-fabric-link network**
- **6. redundancy iccp-group** *group-number*
- **7. satellite** *satellite-id*
- **8. remote-ports***interface\_type remote\_subslot*
- **9. service-policy output** *parent-policy-map-name*
- **10.** Use the **commit** or **end** command.
- **11. exit**

#### **DETAILED STEPS**

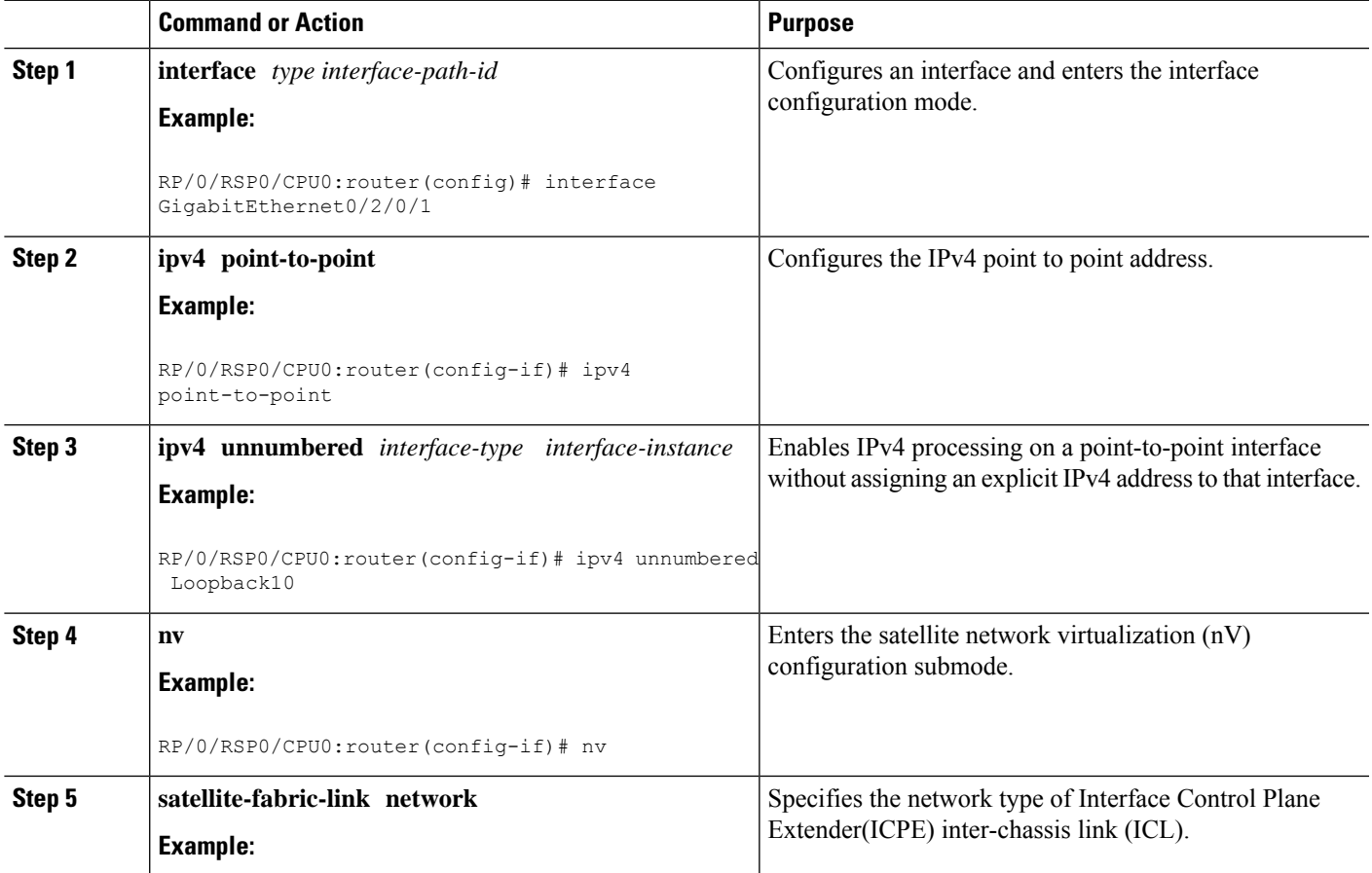

L

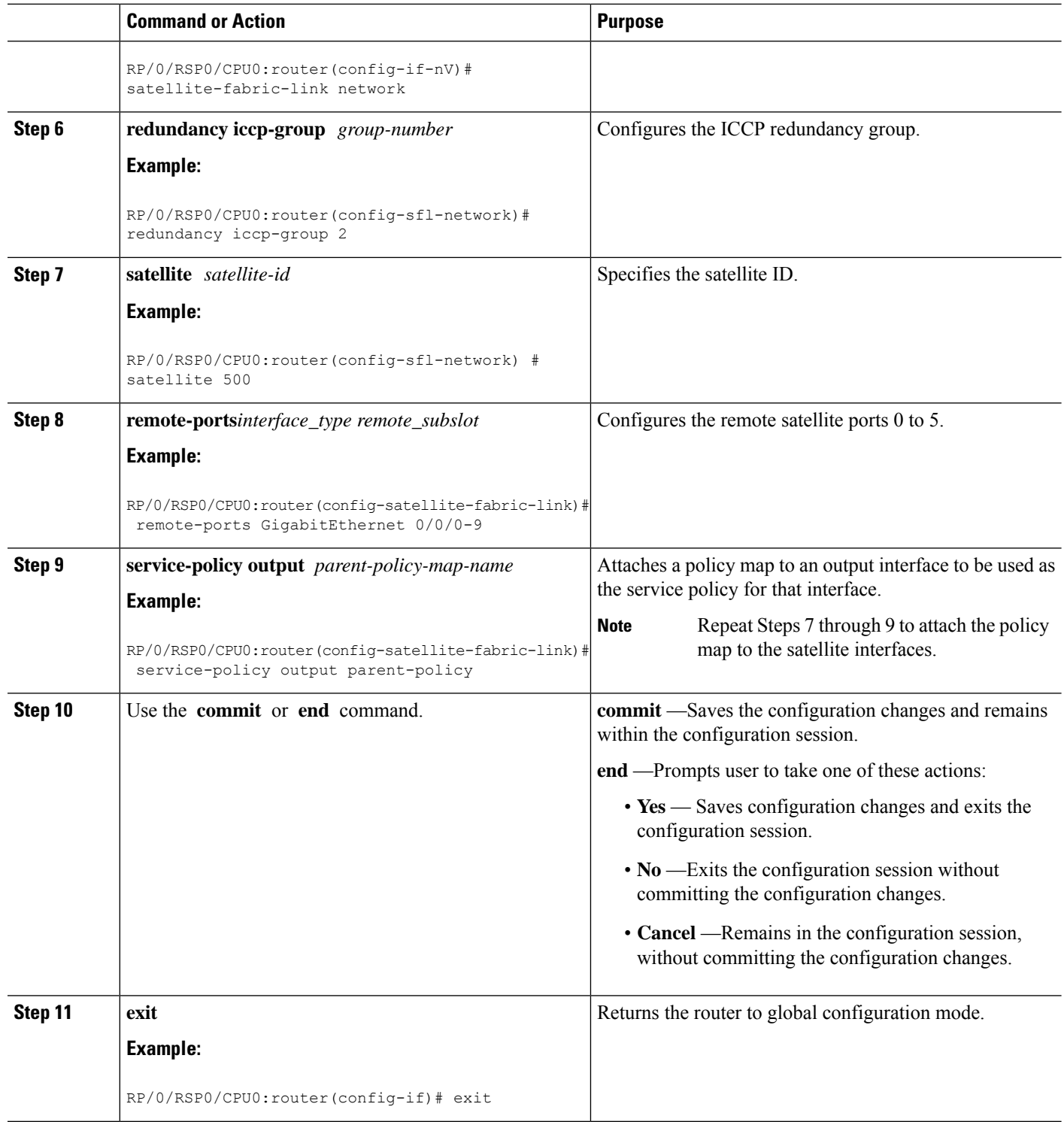

Ш

# <span id="page-40-0"></span>**Configuration Examples for QoS Offload**

 $\label{eq:1} \mathscr{D}_{\mathbf{z}}$ **Note**

While the examples use 1G access ports and 10G fabric ports, the same can be applied to Cisco NCS 5000 series 10G access and 10G/100G fabric ports for supported scenarios.

# **Offloading Service-policy on Physical Access Port: Example**

In this example, a service-policy called policy1 is created. This service policy is associated to a class map called class1 through the use of the class command, and then the service policy is attached in the input direction on a GigabitEthernet interface 100/0/0/0. This service-policy is configured under the nv mode and thus the QoS policy is offloaded to the satellite.

```
config
class-map match-any class1
match precedence 6
end-class-map
!
policy-map policy1
class class1
 set qos-group 5
 !
interface gigabitEthernet 100/0/0/0
nv
service-policy input policy1
end or commit
```
### **Offloading Service-policy on Bundle Access Port: Example**

In this example, a service-policy called policy2 is created. This service policy is associated to a class map called class2 through the use of the class command. The service policy is then attached in the input direction on a bundle-ether interface with bundle id as 1 that has two bundle member links—GigabitEthernet interface 100/0/0/1 and GigabitEthernet interface 100/0/0/2. This service-policy is configured under the nv mode and thus the QoS policy is offloaded to the satellite bundle-ether interface.

```
config
class-map match-any class2
match precedence 6
end-class-map
!
policy-map policy2
class class2
  set qos-group 5
 end-policy-map
 !
interface bundle-ether 1
bundle-id 1
nv
service-policy input policy2
end or commit
!
end or commit
```
### **Offloading Service-policy on Physical SFL: Example**

In this example, a service-policy called policy3 is created, which is associated to a class map called class3 through the use of the class command. The service policy is applied to the host-facing satellite fabric link (SFL) on the satellite 100 and attached in the output direction on a TenGigE interface 0/1/0/0. Thisis configured under the nv mode and thus the QoS policy is offloaded to the satellite.

```
config
class-map match-any class3
match qos-group 5
end-class-map
!
policy-map policy3
class class3
 bandwidth percent 13
 !
interface TenGigE 0/1/0/0
nv satellite-fabric-link satellite 100
remote-ports GigabitEthernet 0/0/0-9
service-policy output policy3
end or commit
```
### **Offloading Service-policy on Bundle SFL: Example**

In this example, a service-policy called policy4 is created, which is associated to a class map called class4 through the use of the class command. The service policy is applied to the host-facing bundle satellite fabric link (SFL) on the satellite 100 and attached in the output direction on the bundle-ether interface with bundle id 2 that has two bundle member links—TengGig interface 0/1/0/0 and TengGig interface 0/1/0/1. This is configured under the nv mode and thus the QoS policy is offloaded to the satellite.

```
config
class-map match-any class4
match qos-group 5
end-class-map
!
policy-map policy4
class class4
 bandwidth percent 13
 !
interface Bundle-ether 2
nv satellite-fabric-link satellite 100
remote-ports GigabitEthernet 0/0/0-5
service-policy output policy4
exit/commit
interface TengGig 0/1/0/0
bundle-id 2
!
interface TengGig 0/1/0/1
bundle-id 2
!
end or commit
```
### **Offloading Service-policy on L2 Fabric physical SFL: Example**

In this example, a service-policy called policy5 is created, which is associated to a class map called class5 through the use of the class command. The service policy is applied to the host-facing bundle SFL under the Ш

nv mode and attached in the output direction on the TenGigabitEthernet 0/1/0/0.1 sub-interface. The QoS policy is offloaded to the satellite 100 in the L2 Fabric network.

```
config
class-map match-any class5
match qos-group 5
end-class-map
!
policy-map policy5
class class5
 bandwidth percent 13
 !
interface TenGigabitEthernet 0/1/0/0.1
encapsulation dot1q 20
nv satellite-fabric-link satellite 100
remote-ports GigabitEthernet 0/0/0-5
service-policy output policy5
end or commit
```
### **Offloading Service-policy on Ring Physical SFL: Example**

In this example, a service-policy called policy6 is created, which is associated to a class map called class6 through the use of the class command. The service policy is applied on the ring-facing Inter Satellite fabric link (ISFL) on both satellites—100 and 200— and the policy is attached in the output direction on the TenGigabitEthernet 0/1/0/0. Thus the QoS policy is offloaded to the satellites.

```
config
class-map match-any class6
match qos-group 5
 end-class-map
!
policy-map policy6
 class class6
 bandwidth percent 13
 !
interface TenGigabitEthernet 0/1/0/0
nv satellite-fabric-link network
  satellite 100
   remote-ports GigabitEthernet 0/0/0-4
   service-policy output policy6
  satellite 200
   remote-ports GigabitEthernet 0/0/5-9
service-policy output policy6
end or commit
```
i.